# **UNIVERZITET SINGIDUNUM DEPARTMAN ZA POSLEDIPLOMSKE STUDIJE I MEĐUNARADNU SARADNJU**

# **Studijski program: Savremene informacione tehnologije**

# **Virtualizacija prostora i njena primena u obrazovanju**

**- Master rad -**

**Mentor**

Prof. dr Mladen Veinović

**Kandidat**

Dipl. ing. Dušan Marković

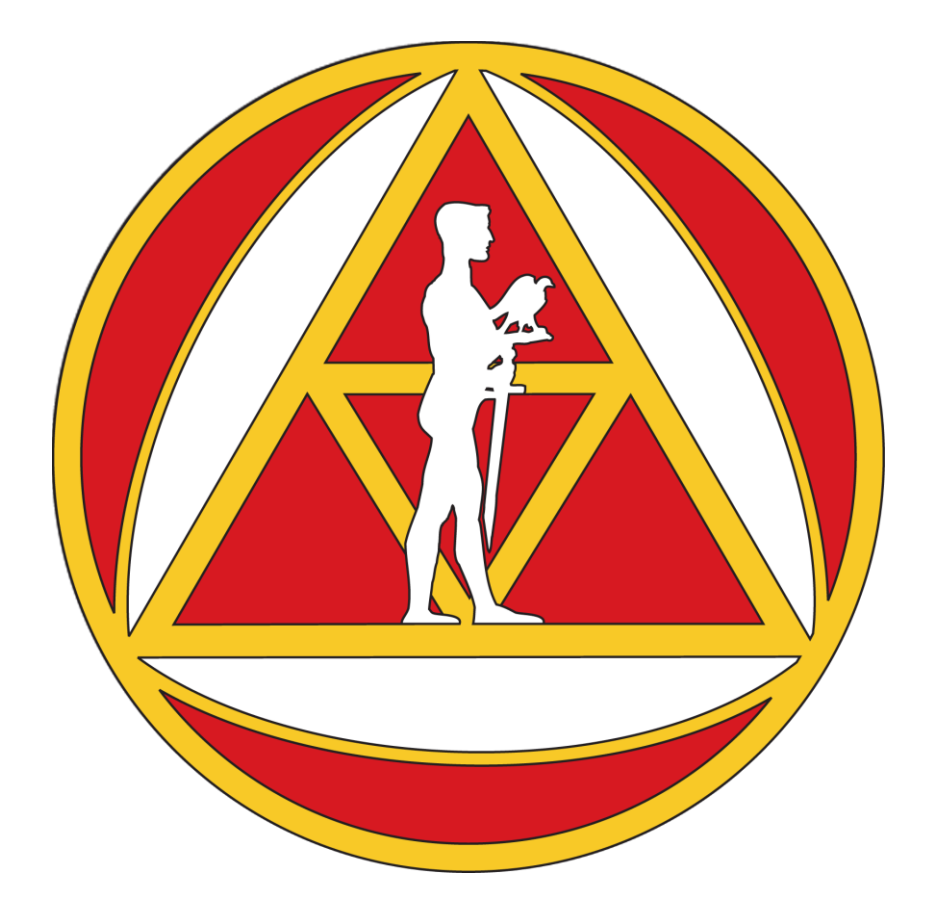

# **UNIVERZITET SINGIDUNUM DEPARTMAN ZA POSLEDIPLOMSKE STUDIJE I MEĐUNARADNU SARADNJU**

# **Studijski program: Savremene informacione tehnologije**

## **Virtualizacija prostora kroz panoramsku fotografiju i pristupanje virtualnim mašinama kroz istu**

## **- Master rad -**

**Mentor**

**Kandidat**

Prof. dr Mladen Veinović

dipl. ing. Dušan Marković

## Sadržaj

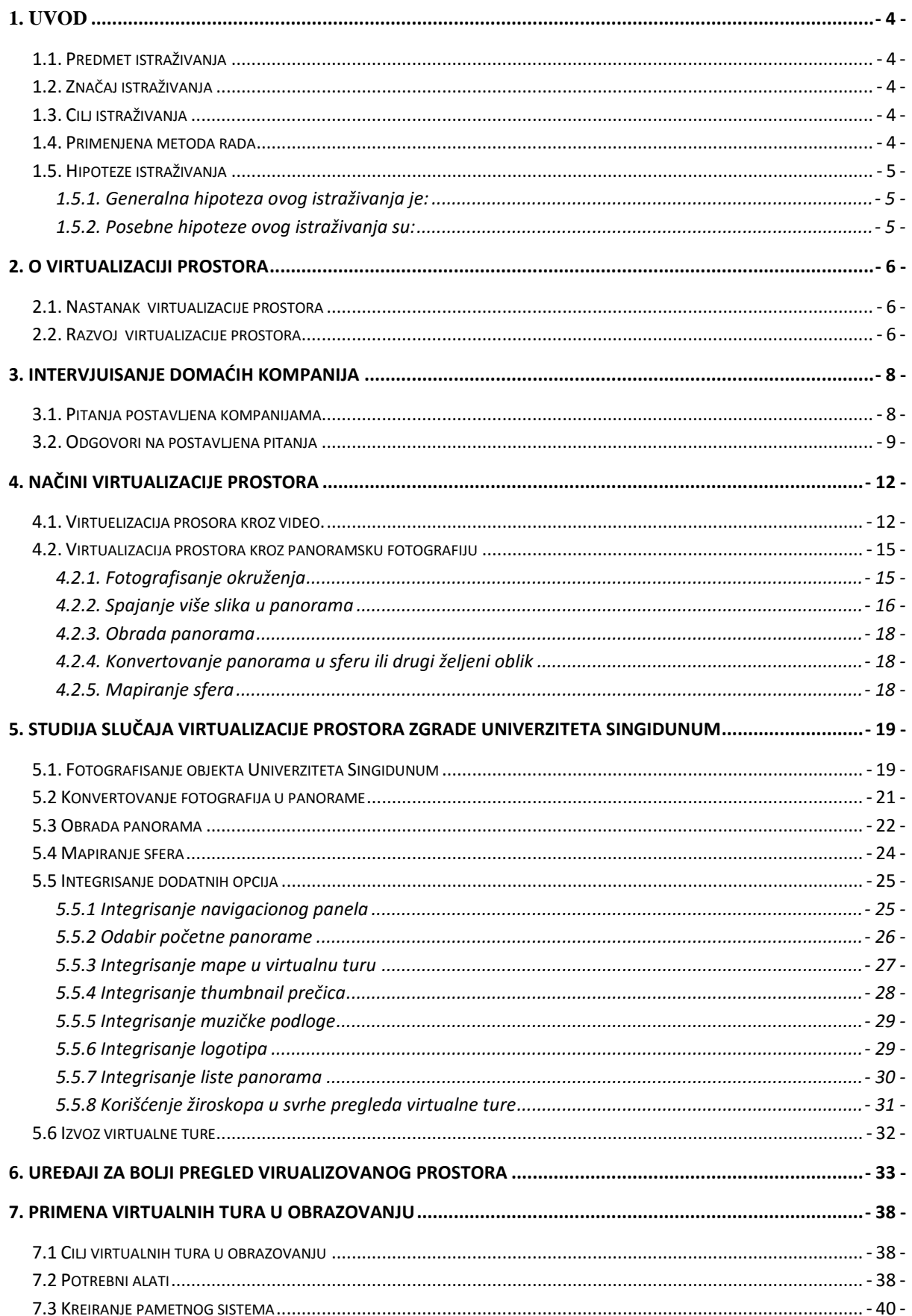

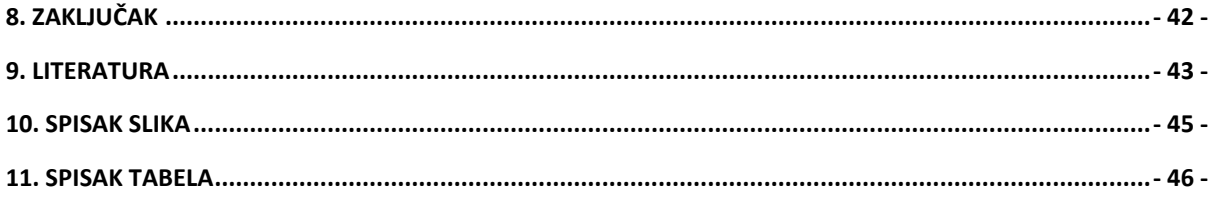

### <span id="page-5-0"></span>**1. Uvod**

#### <span id="page-5-1"></span>*1.1. Predmet istraživanja*

Predmet istraživanja u ovom radu jeste virtualizacija prostora i njena primena. U ovom slučaju najveći osvrt se pravi na primenu virtualizacije prostora u obrazovanju, kako bi se studentima pružili bolji uslovi za učenje i izradu projekata. Autor se bavi i izradom pametnog sistema za predikciju kako bi se utvrdile potrebe studenata.

#### <span id="page-5-2"></span>*1.2. Značaj istraživanja*

Značaj ovog istraživanja jeste u tome da prikažemo svakodnevnim korisnicima savremenih tehnologija, koliko zapravo virtualizacija prostora može da doprinese kvalitetu određene internet stranice ili prezentacije. U današnjim uslovima, što podrazumeva ubrzan način života, nedostatak vremena i potrebu za uvođenjem prečica kako bismo došli do nekih saznanja, veoma je korisna mogućnost da se izabrani objekat ili čak izabran pogled može što realnije prikazati kroz odgovarajuće digitalne medije. Kao jedna od najznačajnih primena uzeta je u obzir primena u obrazovanju.

#### <span id="page-5-3"></span>*1.3. Cilj istraživanja*

Virtualizacija prostora se od svog nastanka primenjivala u svrhe interaktivnog prezentovanja sadržaja. Tokom godina, tehnologija virtualizacije prostora je napredovala i počela je njena primena i u drugim oblastima.

U obrazovanju, virtualizaciju prostora je moguće primeniti kako bi ustanove omogućile studentima da od kuće, ili bilo koje druge lokacije sa pristupom Internetu, pogledaju prostorije i pristupe određenoj virtualnoj elektronskoj učionici. Nakon što student virtualno obiđe prostorije obrazovne ustanove, može ući u virtualnu elektronsku učionicu i odabirom nekog od računara otvara virtualnu mašinu na kojoj su instalirane aplikacije koje može koristiti za vežbanje i izradu projekata. Virtualni sistemi ovakvog tipa omogućavaju praćenje procesa, ponašanja i interesovanja studenata, a prikupljeni podaci se mogu iskoristiti za analizu i predviđanje ponašanja studenata u realnom prostoru.

#### <span id="page-5-4"></span>*1.4. Primenjena metoda rada*

U radu su primenjene metode studije slučaja,i analiziranje drugih studija slučaja. Korišćena je domaća i strana litratura kako iz elektronskih izvora tako i iz štampanih medija. Ove metode rada primenjene su radi dolaženja do relevantnih naučno-teorijiskih saznanja koja su potrebna za izradu ovog rada.

#### <span id="page-6-0"></span>*1.5. Hipoteze istraživanja*

#### <span id="page-6-1"></span>*1.5.1. Generalna hipoteza ovog istraživanja je:*

 Uloga virtualizacije prostora uz pomoć panoramskih fotografija je inovativana i veoma je bitan element predstavljanja željenih objekata, prostorija i ostalih površina kroz web prezentacije. Takođe se može iskoristiti u svrhe obrazovanja kako bi studentima bio omogućen pristup softveru za vežbanje i izradu stručnih projekata. U ovom radu se dosta pažnje skreće i na predikciju. Cilj je shvatiti potrebe studenata i pratiti njihovu zainteresovanost, tako se značajno može poboljšati i kvalitet nastave.

#### <span id="page-6-2"></span>*1.5.2. Posebne hipoteze ovog istraživanja su:*

- Izradom veb prezentacije ovog tipa možete korisnika virtuelno smestiti u željeno okruženje i na taj način mu priuštiti osećaj kao da se nalazi na datom mestu.
- Pružanjem ove usluge korisnik lakše dolazi na željeno mesto što znači da ne posoje prepreke koje će ga sprečiti da dođe do vas i vizuelno pregleda vašu ponudu.
- U samu virtuelnu šetnju moguće je integrisati tekst koji može služiti kao komentar koji navodi korisnika na destinaciju koju on traži.
- Kroz virtuelu šetnju se takođe mogu integrisati i hyperlink-ovi preko kojih se korisniku može pružiti neograničen broj informacija koje mogu biti od presudnog značaja prilikom donošenja odluke.
- Implementacijom audio efekata u sam projekat može se ostvariti još kvalitetniji prenos informacija ka krajnjem korisniku i na taj način obezbediti da kompletan utisak o željenom prostoru.

## <span id="page-7-0"></span>**2. O virtualizaciji prostora**

#### <span id="page-7-1"></span>*2.1. Nastanak virtualizacije prostora*

Tehnologija virtualizacije prostora je počela da se primenjuje još 1994. godine u svrhe interaktivne reklame koja je omogućavala korisnicima da pregledaju određeni prostor. Od tog momenta pa do današnjice ovaj proizvod je dobio na popularnosti i kao rezultat toga danas većina velikih muzeja ima svoju virtualnu turu. Čovek koji je koji je najviše zaslužan za razvoj ovog projekta jeste Britanski inženjer Colin Johnson. [1]

#### <span id="page-7-2"></span>*2.2. Razvoj virtualizacije prostora*

Već 1996. godine ovakvi proizvodi su počeli da se razvijaju i u njih je krenulo integrisanje teksta, slika i velikom slučaju sofisticirane QuickTime ™, IPIX ™ ili JAVA ™ panoramske fotografije.

Kasnije 1998. godine dolazi do konačne ideje ubacivanja strelica u samu fotografiju koja bi vas klikom prebacila na sledeću tačku odakle možete da razgledate prostor. Današnji programi za izradu virtualnih tura dozvoljavaju da umesto strelica koje su zapravo link ka sledećoj destinaciji, možemo postaviti bilo koji oblik. Najčešći oblici koji se danas koriste pored pomenutih strelica jesu tačke, logo kompanije ili čak objekat koji predstavlja šta se nalazi u prostoriji u koju želite da odete. Dobar primer poslednje navedenog jeste ukoliko kliknete na link u obliku knjige koji se nalazi na vratima prostorije vi zapravo prelazite na pogled u čitaonici ili biblioteci.

U toku 1999. i 2000. godine počele su da se prave virtualne ture koje su u sebi sadržale veliki broj pozicija odakle je moguće razgledati prostor. Usled ovakvih šetnji bilo je neophodno osmisliti način da se korisnici lakše snalaze u virtualizovanom prostoru. Kao najbolje rešenje izabrano je integrisanje mapa u sam projekat. To rešenje se pokazalo kao najbolje i koristi se čak i u današnjim turama. [2]

U nastavku razvoja rađeno je na taome da se omogući ubacivanje hiper linkova, koji bi korisnike u virtuelnom svetu vodili ka drugim internet stranicama, a koje bi im pružale potrebne informacije. Takođe je virtualne ture su napredovale i u smislu da je u njih moguće integrisati i video materijal izvezen u više video formata i različitih kvaliteta.

Nivo na kome se trenutno nalazi virtualizacija prostora jeste da je moguće pratiti neki događaj uživo putem računara ili ostalih pametnih uređaja. Praćenje događaja na ovakav način je veoma živopisno, a za to su zaslužne specijalne kamere koje snimaju 360 stepeni oko svoje ose. Sa više ovakvih kamera vi se bukvalno možete kretati u virtuelnom prostoru i možete se osećati kao da se nalazite na samom događaju. Putem linkova omogućeno je menjanje pozicije odakle želite da posmatrate realan svetu u realnom vremenu a kroz virtuelnu turu.

## <span id="page-9-0"></span>**3. Intervjuisanje domaćih kompanija**

Kroz usmenu i pismenu komunkaciju sa kompanijama koje izrađuju virtualne ture a koje će biti navedene u daljem tekstu dobijeni su zanimljivi odgovori. Potrebno je napomenuti da odgovori nisu citirani već da se pažljivom i detaljnom analizom svih odgovora došlo do opšteg utiska koji je u daljem tekstu prikazan kao odgovor.

#### <span id="page-9-1"></span>*3.1. Pitanja postavljena kompanijama*

- Kada ste počeli da se bavite izradom virtualnih tura?
- Koju vrstu objekata ili prostora najčešće virtualizujete?
- Kakve komentare dobijate od korisnika i kakvi su njihovi utisci?
- Da li Vam korisnici upućuju neke sugestije?
- Da li Vam korisnici predlažu neke inovacije u ovoj oblasti?
- Koliko često u virtualnim turama koristite linkove ka drugim web stranicama?
- Koliko često u virtualne ture pravljene uz pomoć panoramskih fotografija integrišete video materijal?
- Koliko dugo postoji Vaša internet stranica i kolika je posećenost iste?

#### <span id="page-10-0"></span>*3.2. Odgovori na postavljena pitanja*

Kada ste počeli da se bavite izradom virtualnih tura?

U većini intervijuisanih kompanija dobili smo odgovor da se ovim poslom bave tek par godina, a kao najiskusnija kompanija izdvojila se jedna od koje smo dobili odgovor da virtualne ture prave još od 2008. godine.

Koju vrstu objekata ili prostora najčešće virtualizujete?

Kod odgovora na ovo pitanje nije bilo moguće naći jedinstven odgovor koji je mogao biti prihvaćen kao opšti. Kompanije su odgovarale da imaju radnog iskustva sa objektima i prostorima skoro svih vrsta.

Ipak usled detaljne analize može se reći da se ova tehnologija najviše koristi u oblasti turizma. Veoma je veliki broj muzeja, manastira, crkvi, ataljea umetnosti, hotela, motela, banja, restorana, svečanih sala, konferencijiskih sala, trgovinskih centara, sportskih klubova kao i diskoteka koje su u svoju marketinšku kampanju uvrstile i projekat ove vrste.

Odmah posle turzima prednjače kultura i obrazovanje. Kako se u pojedinim sferama turizam čvrsto oslanja na kulturu i ona je dobila veliki broj virtualnih šetnji kojima se može pristupiti preko računara ili drugih pametnih uređaja.

Napokon i obrazovanje je uvelo ovu praksu u svoje redove, određeni broj škola i univerziteta poseduje ovkvu turu. Taj pozitivan trend po svedočenju ovih kompanija nam je "donešen" iz inostrastva, gde su univerziteti i škole pored želje da prikažu opremnjenost prostorija i savremene zgrade, želeli da na buduće đake ili studente malo relnije prenesu i delić atmosfere. Prihvatanjem ovog trenda danas domaće škole i domaći univerziteti mogu preneti deo atmosfere iz svojih učionica, slušaonica, amfiteatara, kabineta pa čak i prostorija koje su predviđene za sportske aktivnosti i rekreaciju.

Kompanije priznaju da u posledenje vreme imaju sve više klijenata koji se bave prodajom ili ustupanjem nekretnina. U ovom slučaju agencije za nekretnine mogu detaljno i živopisno zainteresovati klijenta za određenu nekretninu i ako sam klijent nije fizički došao do agencije ili same nekretnine. S druge strane klijentima apsolutno odgovara ovakav način pregledanja nepokretnih vrednosti jer mogu videti izgled velikog broja istih uz maksimalnu uštedu vremena i putnih troškova. Na taj način znatno smanjuju broj objekata koje posećuju i u realnom svetu posle čega se i odlučuju za kupovinu.

Kakve komentare dobijate od korisnika i kakvi su njihovi utisci?

Opšti odgovor na ovo pitanje tokom intervjuisanja agencija jeste da su njihovi klijenti veoma zadovoljni ovim proizvodom. Kažu i da ima dosta naručilaca virtualnih šetnji koji ranije nisu znali da ovakava vrsta virtualizacije postoji, inače bi se dosta ranije odlučili na takav marketinški potez. Česti komentari su i da su uz pomoć ovakvog marketinga zaintrigirali veliki broj korisnika, potrošača ili posetioca za njihov objekat koji su virtualizovali. Kao primer u nastavku izdvajamo citirani odgovor firme Studio 360 koja se bavi izradom virtualnih šetnji. Odgovor je glasio " Najviše pozitivnih komentara tog tipa smo dobili nakon izrađene virtualne ture Crkve UB, jer ih je puno ljudi iz inostranstva kontaktiralo.". Ista kompanija nam je u nastavku dodala " Nismo dobili ni jedan negativan komentar za sve ove godine. Mnogi ljudi još nisu videli kako virtualne ture izgledaju pa se iznenade kad vide koliko daleko je današnja tehnologija otišla."

Da li Vam korisnici upućuju neke sugestije?

Kako su korisnici veoma malo upoznati sa ovom tehnologijom uglavnom nemaju nikakvih sugestija nego se više fokusiraju na pitanja da li je moguće nešto uraditi ili da li je moguće integrisati u virtualnu turu nešto što je njima potrebno.

Da li Vam korisnici predlažu neke inovacije u ovoj oblasti?

Korisnici uglavnom zbog same neobaveštenosti o virtualizaciji prostora i zbog ne poznavanja alata u kojima se virtualizacija vrši nisu u stanju da predlažu neke inovacije. Ono što se dešava, jeste da korisnici ponekad imaju zahtev koji do sada nije praktikovan, nakon čega se uz dodatni napor kako bi udovoljili korisniku ipak dolazi do određenih inovacija.

Koliko često u virtualnim turama koristite linkove ka drugim web stranicama?

Ova mogućnost alata za kreiranje virtualnih tura je dosta korišćena. Vlasnici virtuelnih tura uglavnom pored prikaza virtuelnog prostora žele korisnicima da pruže još mnoštvo informacija. Postavljanjem linkova u samu virtuelnu turu povećavaju se šanse da krajnji korisnici posete i linkovanu internet stranicu i na taj način im budu dostavljene ostale potrebne informacije.

 Koliko često u virtualne ture pravljene uz pomoć panoramskih fotografija integrišete video materijal?

Integrisanje video materijala nije toliko često. Naručioci virtualnih tura u velikom broju slučajeva nisu upoznati sa mogućnošću da se video može integrisati u virtuelnu turu. U pojedinim virtuelim turama gde mi procenimo da bi video bio neophodan na našu preporuku naručioci uglavnom sa velikim zadovoljstvom odlučuju se da i na taj način ukrase svoj proizvod.

Koliko dugo postoji Vaša internet stranica i kolika je posećenost iste?

Na ovo pitanje odgovori su bili veoma različiti. Bilo je kompanija koje nisu dugo na tržištu pa su im samim tim i internet stranice poprilično skoro kreirane, ali bilo je i kompanija koje su već duže vreme prisutne u ovom poslu. Oko posećenosti njihovih stranica kompanije nisu htele da govore i te informacije su zadržavale kao svoju poslovnu tajnu.

<span id="page-12-0"></span>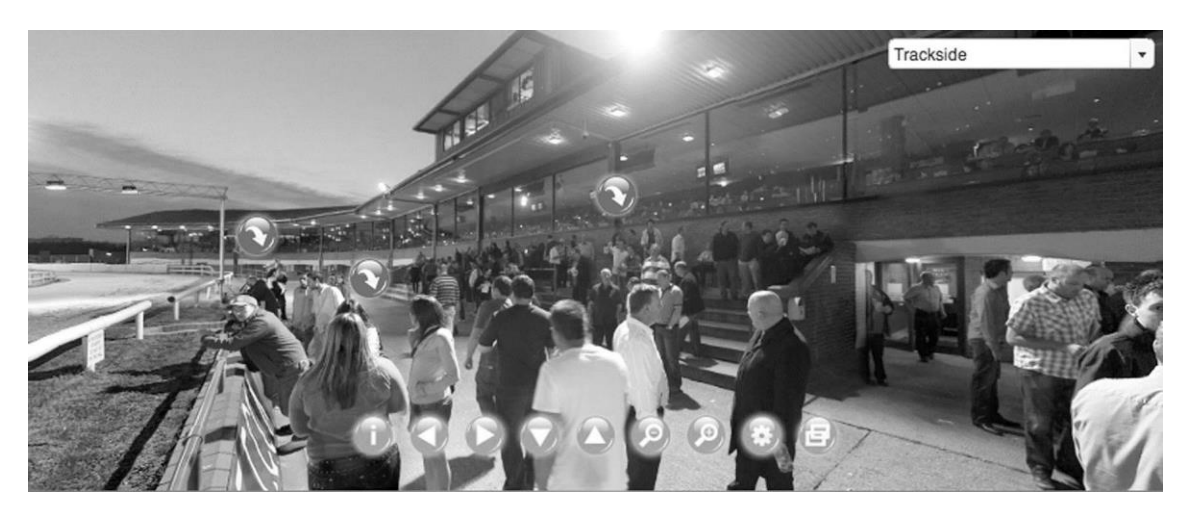

*Slika 1. Primer pogleda iz virtualne ture*

## <span id="page-13-0"></span>**4. Načini virtualizacije prostora**

Osnovna podela virtualizacije prostora se može podeliti u dve grupe:

- *Virtualizacija prostora kroz panoramsku fotografiju*
- *Virtualizacija prostora kroz 360° video*

#### <span id="page-13-1"></span>*4.1. Virtuelizacija prosora kroz video.*

Virtuelizacija prostora kroz video se postiže skupom više kamera koje snimaju iz iste tačke u različitim smerovima. Od broja kamera i od od samog kvaliteta istih zavisi i kvalitet snima kao i opseg koji je obuhvaćen.

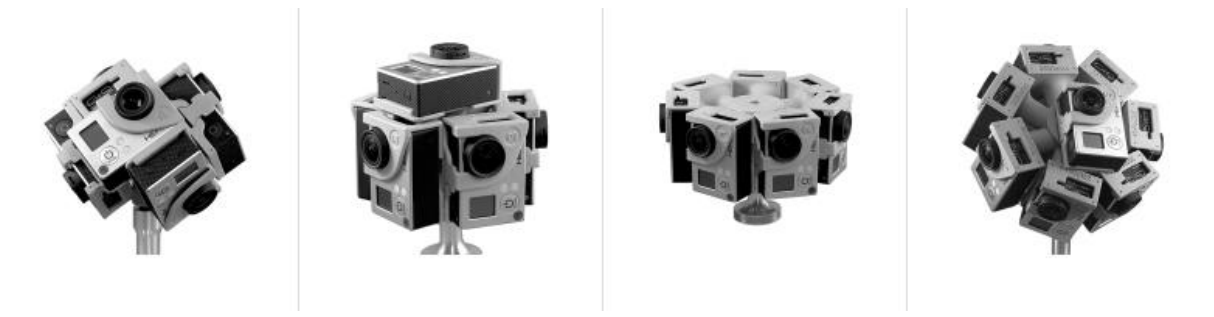

*Slika 2 Oprema za izradu 360° video materijala* 

<span id="page-13-2"></span>Trenutno su najzastupljenije GoPro kamere za ovakav vid virtualizacije. Razlog zašto su trenutno najkorišćenije jeste odnos njihovog kvaliteta, veličine i cene.

Kao što je već pomenuto u zavisnosti od broja kamera zavisi i kavalitet snimka nakon izvoženja u željeni format. Pored samog broja kamera veoma je važno i kako se one postavljaju u odgovarajućim nosačima.

Na slici 2 prve dve postavke su sa istim brojem kamera ali su one različito pozicionirane. Zbog toga konačni proizvod ima drugačiji oblik. Postoje četiri osnovne formacije za snimanje ovakvih projekata.

#### **Formacija 1**

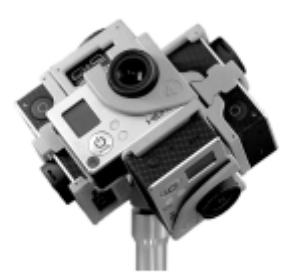

*Slika 3. Formacija 1*

<span id="page-14-0"></span>U ovakvoj formaciji koristi se 6 kamera i sa njima se pokriva puna sfera. Preporučene rezolucije za izvoženje videa iz ove formacije jesu

- *3840x1920 @ 100/60/48 fps*
- *5600 x 2800 @ 60/48/30 fps*

#### **Formacija 2**

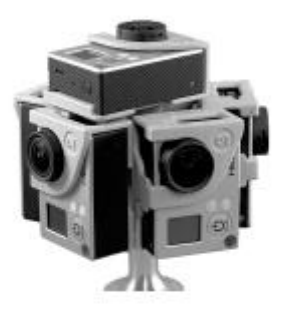

*Slika 4. Formacija 2*

<span id="page-14-1"></span>U ovakvoj formaciji koristi se 6 kamera i sa njima se pokriva širina od 360° i visina od 135°. Preporučene rezolucije za izvoženje videa iz ove formacije jesu

- *4096x2048 @ 100/60/48 fps*
- *5792x2896 @ 60/48/30 fps*

#### **Formacija 3**

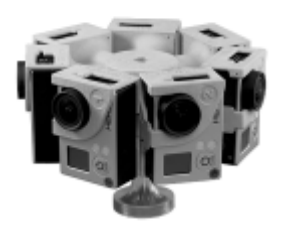

*Slika 5. Formacija 3*

<span id="page-15-0"></span>U ovakvoj formaciji koristi se 7 kamera i sa njima se pokriva širina od 360° i visina od 110°. Preporučene rezolucije za izvoženje videa iz ove formacije jesu

- *5200x2600 @ 60/48/30 fps*
- *8000x4000 @ 30 fps*

#### **Formacija 4**

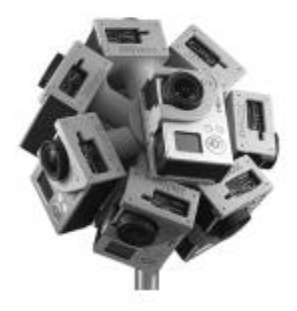

*Slika 6. Formacija 4*

<span id="page-15-1"></span>U ovakvoj formaciji koristi se 10 kamera i sa njima se pokriva puna sfera. Preporučene rezolucije za izvoženje videa iz ove formacije jesu

- *5200x2600 @ 60/48/30 fps*
- *8000x4000 @ 30 fps*

#### <span id="page-16-0"></span>*4.2. Virtualizacija prostora kroz panoramsku fotografiju*

Virtualizacija prostora kroz panoramsku fotografiju je proces koji se sadrži iz više koraka.

- Fotografisanje
- Spajanje više slika u panoramu
- Obrada panorama
- Konvertovanje panorama u sferu
- Mapiranje panorama u virtuelnu turu
- Eksportovanje

#### <span id="page-16-1"></span>*4.2.1. Fotografisanje okruženja*

Što se tiče fotografisanja za virtuelnu turu, veoma je važno reći da se uz odgovarajuću opremu posao može olakšati višestruko. Panoramu je moguće napraviti i uz pomoć fotografija snimnjenih regularnim objektivima ali je mnogo lakše ukoliko se koristi fisheye objektiv. U slučaju kada se koriste regularni objektivi potreban je veći broj fotografija za izradu jedne panorame od koje se može napraviti puna sfera. Broj fotografija nije tačno određen brojem ali ono što je obavezno jeste da se sve susedne fotografije iz okruženja ivicama preklapaju oko 30%. Treba imati u vidu da se slike ne smeju preklapati ni previše. Ako se slike preklapaju 70% ili više postoji rizik da ih softver neće uklopiti. Ukoliko se koristi fishye objektiv, znatno se smanjuje broj fotografija koji je potreban za izradu panorama.

Za fotografisanje panorama koje će se kasnije koristiti u izradi virtualne ture, takođe se može koristiti i oprema koje je već navedena u delu "*Virtuelizacija prosora kroz video".*  Korišćenjem ovakve ili slične opreme rizik da panorama nakon eksoportovanja ima nepravilnosti se svodi na minimum.

Snimanje fotografija koje će se kasnije koristiti za izradu iste panorame, mora se vršiti iz iste tačke. Najmanje odstupanje može dovesti do velikih nepravilnosti prilikom eksportovanja ili se može desiti da softver za spajanje slika u panoramu, uopšte ne prepozna da se radi o istom okruženju i na taj način bude onemogućen da eksportuje sliku koja bi se mogla konvertovati u punu sferu. Slična stvar se može desiti ukoliko se menja žižina daljinja kod zoom objektiva. Iz tih razloga je neophodno da žižina daljina bude uvek ista.

Sofveri za izradu panorama najčešće rade sa jpg formatom. Obzirom na to ukoliko su slike predviđene za konvertovanje u raw formatu potrebno ih je prvo konvertovati u jpg.

#### <span id="page-17-0"></span>*4.2.2. Spajanje više slika u panorama*

Softveri za spajanje više fotografija u jednu panoramu prvo detektuju kakvog je oblika panorama. Panorama može imati više oblika a najbitniji su nabrojani u daljem tekstu.

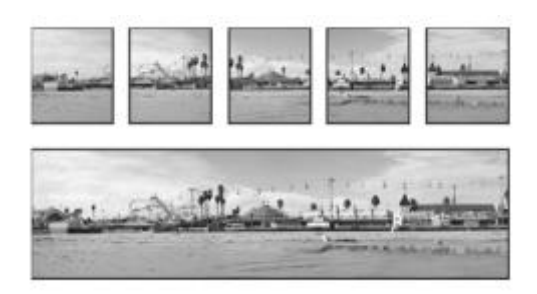

*Slika 7. Panorama sastavljena iz više slika*

#### <span id="page-17-1"></span>*Prespektivni*

Perspektivni oblik stvara konzistentnu kompoziciju u odnosu na jednu od izvornih slika. Srednju sliku iz okruženja koje je fotografisano softver uzima za referentnu i zatim druge slike transformiše tako da se preklapaju sa njom. Preklopljeni slojevi se uparuju u odnosu na već pomenutih 30% preklapanja fotografija. Na ovakvoj panorami se ne može primetiti velika disorzija. Ovakav oblik je pogodan za panorama koje nemaju širinu veću od približno 200°. [3]

#### *Cilindrični*

Smanjuje bow-tie distortion<sup>1</sup>, što znači da je izobličenje koje se može pojaviti rasporedom perspektive koja se prikazuje kao pojedinačna, slika smanjena na minimum, ukoliko panoramu posmatramo kao razvijeni cilindar. Preklapanje sadržaja fotografija se i dalje zadržava na već pomenutih 30%. Kod ovog oblika panorame softver takođe za referentnu sliku uzima centralnu. Ovakav oblik je najpogodniji za kreiranje panorame koja obuhvata širinu od 360°. [3]

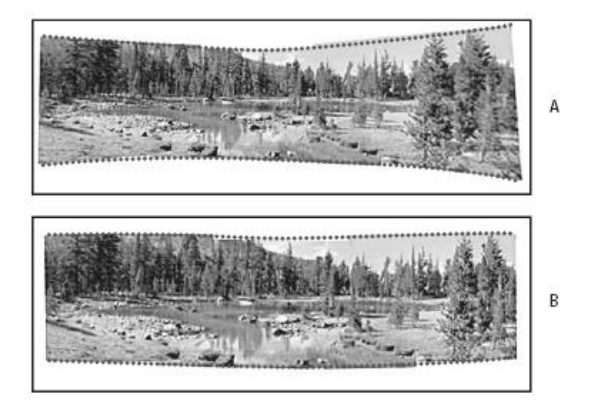

*Slika 8. Primer cilindrične panorama*

<span id="page-17-2"></span><sup>1</sup> <sup>1</sup> Artefakt rasporeda senzora na modis instrumentaa proizilazi iz činjenice da modis skenira 10 linija istovremeno.

#### *Sferni*

U sfernom obliku slike se transformišu i usklađuju tako da popunjavaju celu unutrašnjost sfere. Na taj način simuliraju iskustvo gledanja panorame od 360°. U zavistnosti na koji način posmatramo ovakvu panoramu zavisi i koliko će realna ona biti. Ako sfernu panoramu posmatramo kao sliku čiju celu površinu vidimo u istom trenutku ona neće imati realan izgled. Sa druge strane ukoliko je posmatramo kroz neki od uređaja kao što su mobilni telefoni sa žiroskopom, ovakva panorama može izgledati veoma realno. Mobilni telefoni sa žiroskopom nisu jedini aparati sa kojima se ovo može postići. Postoje razni alati za konvertovanje ovakvih sfera u ostale formate koji daju potpuno realniju sliku. Jedan od primera jeste swf format koji se može otvoriti i na računaru. U ovom slučaju prikaz koji se vidi na ekranu jeste zapravo pogled iz centra sfere ka jednom delu iste. Pokretima miša sfera se roritra oko centra i samim tim se pogled koji se prikazuje na monitoru menja. Na ovaj način dobijamo veoma realan prikaz okruženja kroz sferu koja je sastavljena od fotografija. [3]

#### *Kolaž*

Ovakav oblik poravnava slojeve i vrši određena preklapanja svih fotografija u odnosu na već pomenutih 30%. Sastavljne fotografije po ovom principu nemaju nikakvu distorziju. Ovakav oblik se koristi kada je potrebno da se dobije fotografija u velikoj rezoluciji, koja obuhvata veliku površinu a da se ne pojavljuje bilo kakva distorzija. [3]

<span id="page-18-0"></span>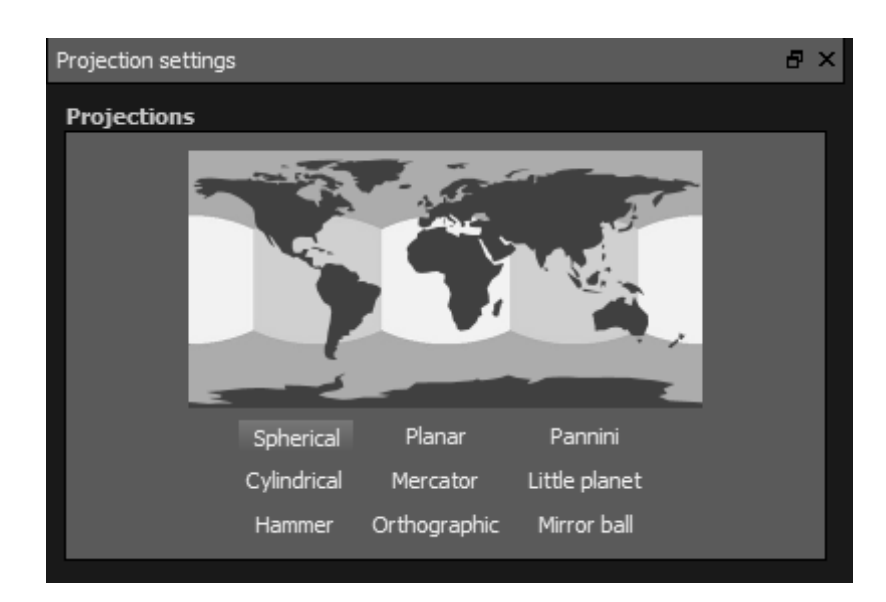

*Slika 9. Vrste panorama*

#### <span id="page-19-0"></span>*4.2.3. Obrada panorama*

U većini slučajeva panorame pre nego što se iskoriste za izradu virtualne ture prolaze kroz obradu. Obradom panorama se ispravljaju greške ukoliko je softver za spajanje fotografije nije dobro spojio. Dešava se da nepravilosti budu veoma izražene kao što se može videti na slici br. 10 pa je korigovanje neophodno.

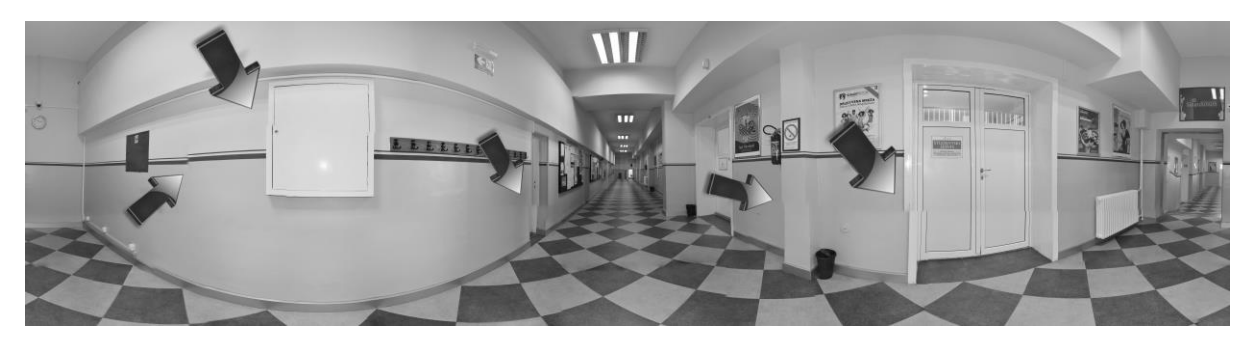

*Slika 10. Panorama na kojoj se mogu videti nepravilnosti*

<span id="page-19-3"></span>Pored već pomeute obrade nepravilnosti potrebno je regulisati i ostale parametre na samoj panorami što znači da treba podesiti boje, kontrast, ton itd. U nastavku teksta kroz studiju slučaja se detaljnije opisuje sam proces.

#### <span id="page-19-1"></span>*4.2.4. Konvertovanje panorama u sferu ili drugi željeni oblik*

Nakon fotografisanja, spajanja slika u panoramu i nakon obrade iste potrebno je panoramu konvertovati u određeni sverni oblik. Oblici panorama su već pominjani i mogu se videti na slici 9. U daljem tekstu kroz studiju slučaja virtualizacije prostora Univerziteta Singidunum se detaljnije opisuje sam process konvertovanja panorama u sferu ili drugi željeni oblik.

#### <span id="page-19-2"></span>*4.2.5. Mapiranje sfera*

Mapriranjem sfera se zapravo dobija osnova vrtualne ture. Mapiranje sfera predstavlja povezivanje koje omogućava korisniku da se sa jedne tačke gledanja prebaci na drugu. Sa jednog položaja iz određenog prostora moguće je preći u drugi klikom na strelicu, takču ili bilo koji drugi objekat koji kreator virtualne ture postavi. Broj pogleda na koji se može preći iz jedne tačke nije ograničen i određuje se prema potrebi. U daljem tekstu kroz studiju slučaja virtualizacije prostora Univerziteta Singidunum se detaljnije opisuje sam process mapiranja sfera.

## <span id="page-20-0"></span>**5. Studija slučaja virtualizacije prostora zgrade Univerziteta Singidunum**

Studija slučaja virtualizacije prostora je sprovedena u saradnji sa Univerzitetom Singidunum i u daljem tekstu je detaljnije opisana.

#### <span id="page-20-1"></span>*5.1. Fotografisanje objekta Univerziteta Singidunum*

Fotografisanje je vršeno sa objektivom 18-105mm kako bi se verodostojno i što realnije prikazali problemi prilikom spajanja fotografija u panorame. Kreirano je 36 panorama što znači da je objekat moguće pogledati sa 36 različitih mesta. Ukupan broj fotografija koji je bio potreban za ovaj projekat je 921. U tabeli broj 1 se može videti koliko je fotografija bilo potrebno za svaku panoramu posebno.

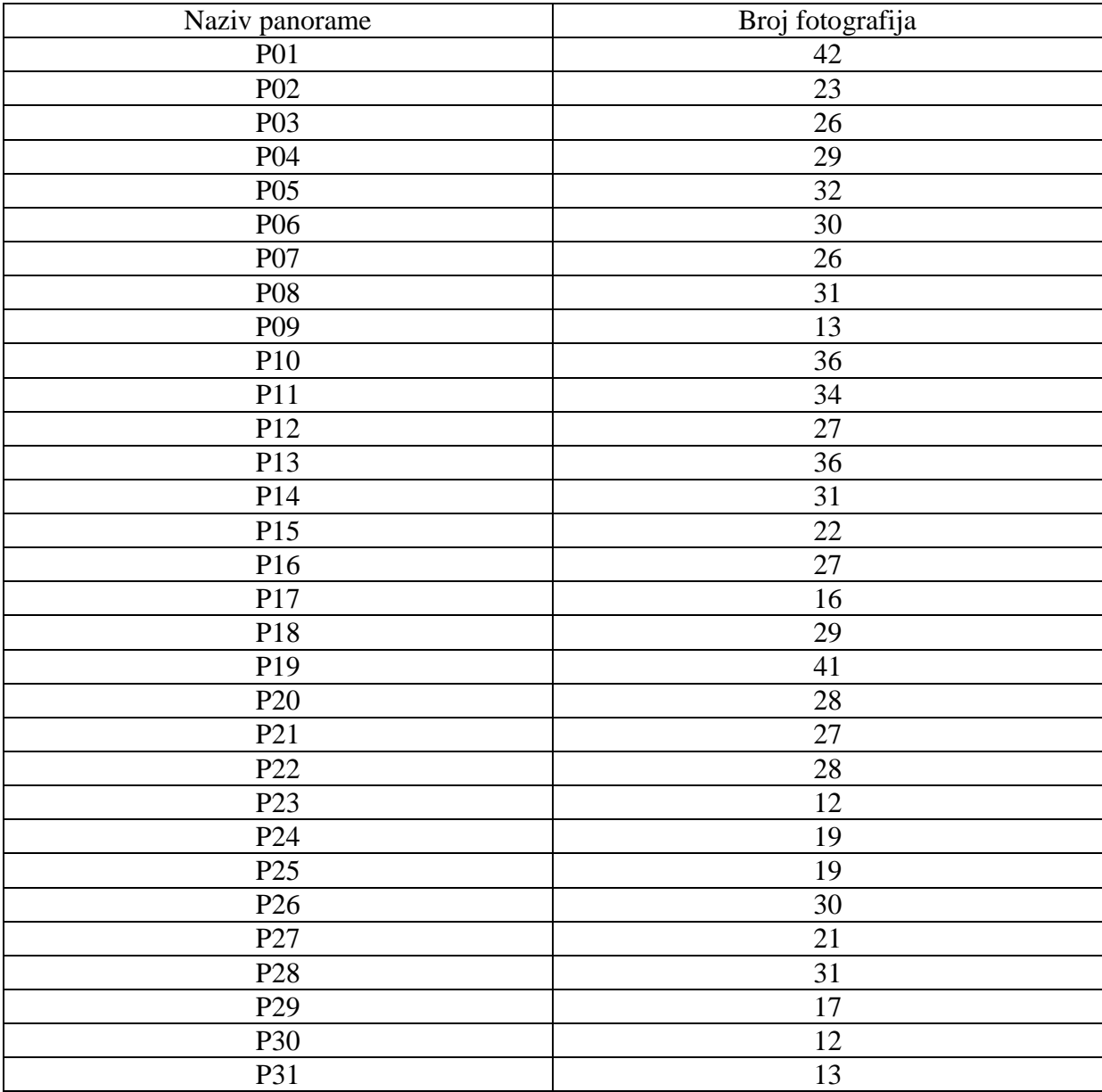

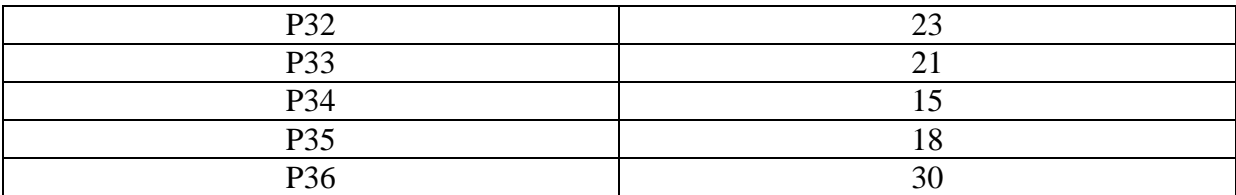

*Tabela 1. Broj fotografija potreban za izradu virtualne ture prikazan za svaku panoramu pojedinačno*

<span id="page-21-2"></span>Na prethodnoj tabeli se može videti da su pojedine panorame zahtevale veći broj fotografija dok su druge zahtevale manji. Broj fotografija zavisi od površine koju kreator želi da prikaže. Panorame koje su zahvatale širinu od 360° su zahtevale veći broj fotografija kao što se može videti na slici broj 11. Sa druge strane panorame sa manjim uglom zahtevaju manji broj fotografija kao što je prikazano na slici 12.

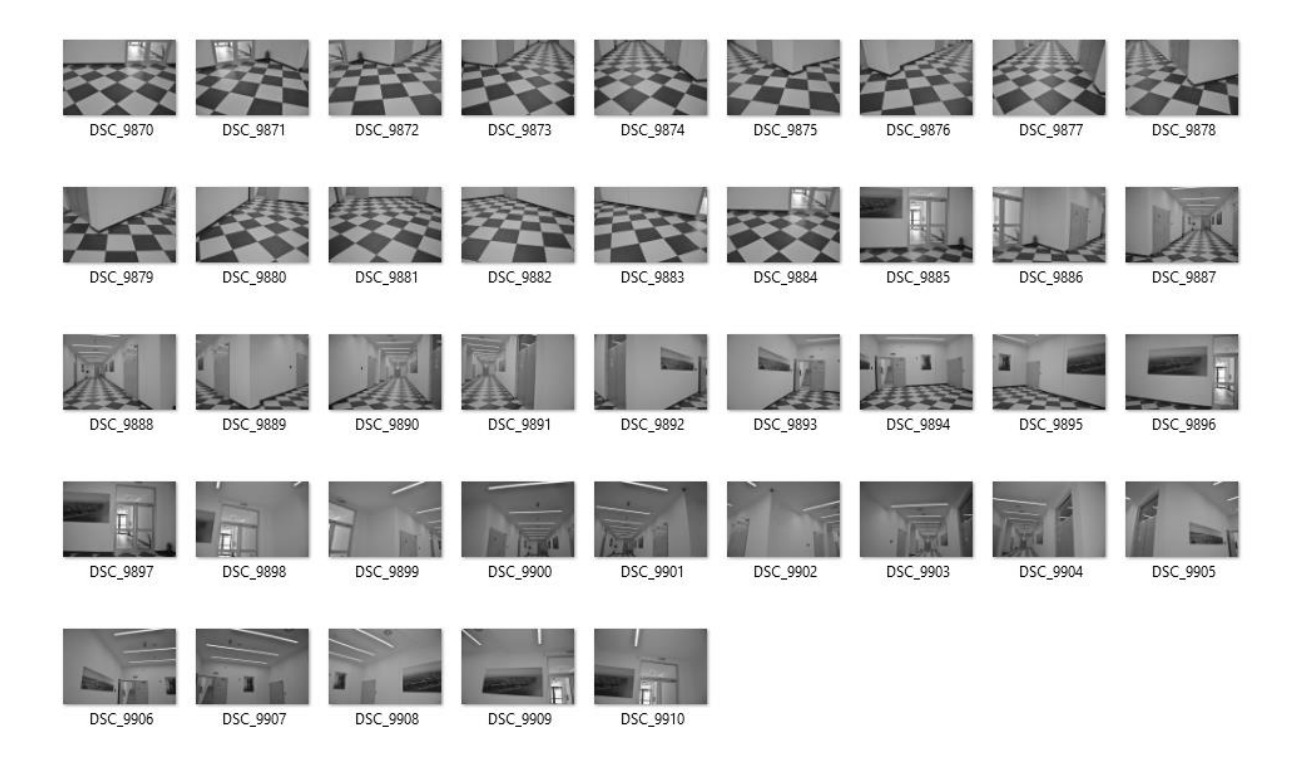

*Slika 11. Slike potrebne za pogled širine 360°*

<span id="page-21-1"></span><span id="page-21-0"></span>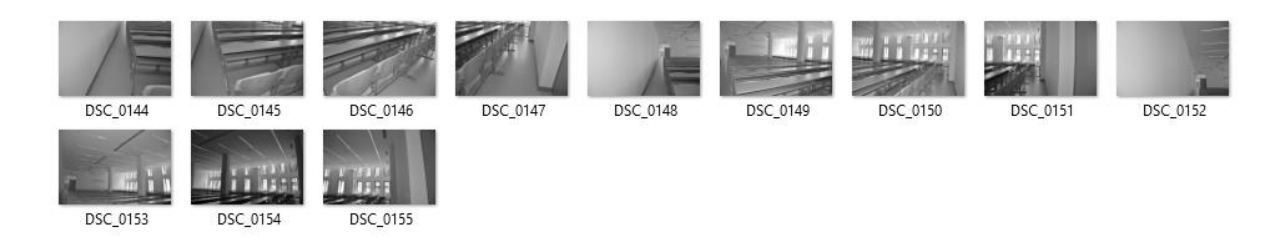

*Slika 12. Slike potrebne za pogled manje širine*

#### <span id="page-22-0"></span>*5.2 Konvertovanje fotografija u panorame*

U ovom slučaju za konvertovanje fotografija u panorame korišćen je softver Autopano Giga – Verzija 3.0.8.

Nakon uvoza fotografija softver prepoznaje koje su sve fotografije napravljene iz istog položaja i od tih fotografija sastavlja jednu panoramu kao što se može videti na slici broj 13. Ovakvo prepoznavanje je omogućeno uz pomoć informacija koje svaka slike iz digitalnog fotoaparata sadrže. Uz ove informacije takođe se vrši i prepoznavanje na osnovu boja.

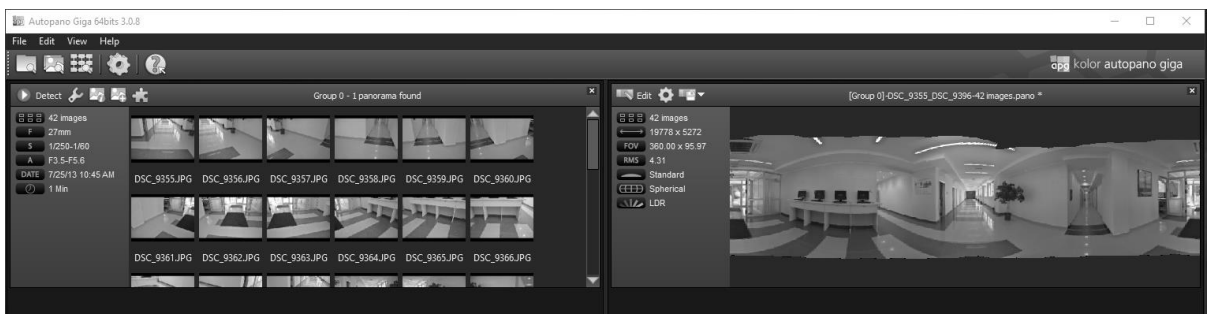

*Slika 13. Detektovanje fotografija iz istog položaja i sastavljanje u panoramu*

<span id="page-22-1"></span>Dobijena panorama koja je uzeta za primer je izuzetno velike rezolucije 19778x5272 piksela, pokriva širinu od 360° i visinu od 95.97°. Sastoji se od 42 fotografije koje su povezane na 126 mesta i ima 5436 kontrolnih tačaka. Ove informacije se mogu videti i na slici broj 14. Pomenute kontrolne tačke omogućavaju da se veze između fotografija ručno podese i na taj način se može dobiti optimalno postavljanje fotografija.

<span id="page-22-2"></span>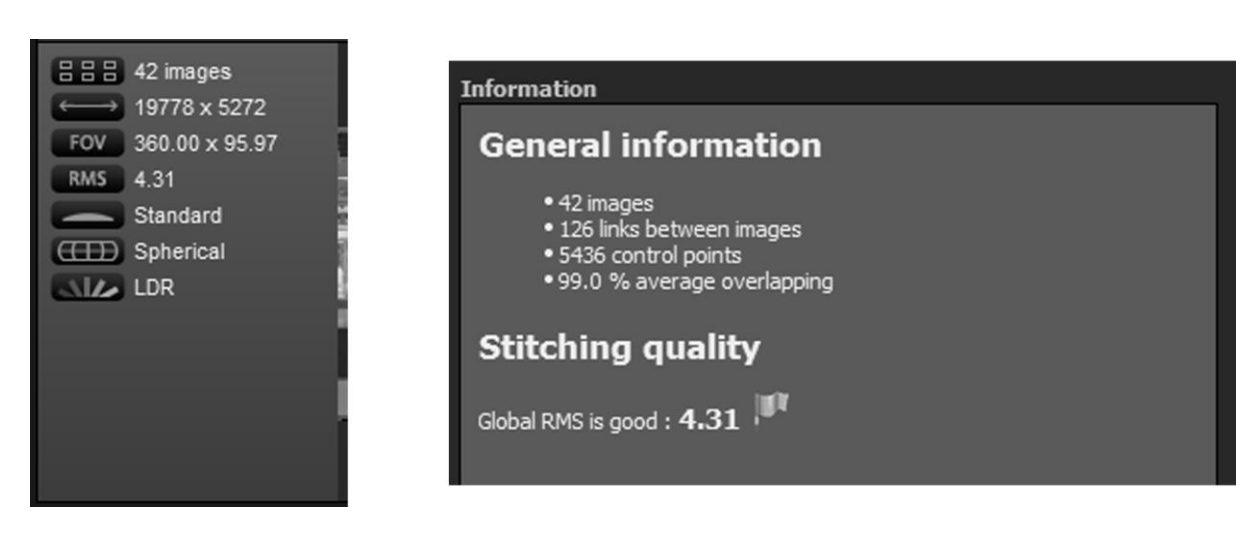

*Slika 14. Informacije o dobijenoj panorami*

#### <span id="page-23-0"></span>*5.3 Obrada panorama*

Pored već pomenute obrade koja je prikazana na slici broj 10 potrebno je izvršiti i sledeće korake kako bi panorama bila što bolje prikazana u virtualnoj turi.

*Projekcija –* Pravi se izbor kako će se panorama projektovati. Program u kome je rađena virtualizacija prostora Univerziteta Singidunum nudi devet različitih projekcija a to su:

- Spherical
- Cylindrical
- Hammer
- Planar
- Mercator
- Orthographic
- Pannini
- Little planet
- Mirror ball

*Rotacija –* Panoramu je moguće rotirati po želji i podesiti odgovarajući ugao kako bi se ista što bolje uklopila u virtualnu turu i kako bi izabrani pogled izgledao što realnije.

*Isecanje –* Nakon konvertovanja više fotografija u jednu panoramu, dobijamo panoramu bez ravnih ivica. Do ovakve deformacije dolazi zbog distorzije koju objektiv pravi prilikom fotografisanja i zbog samih fotografisanih površina, gde praktično nije mogće da se sve fotografije koje u panorami predstavljaju spolju ivicu održe ravnu liniju.

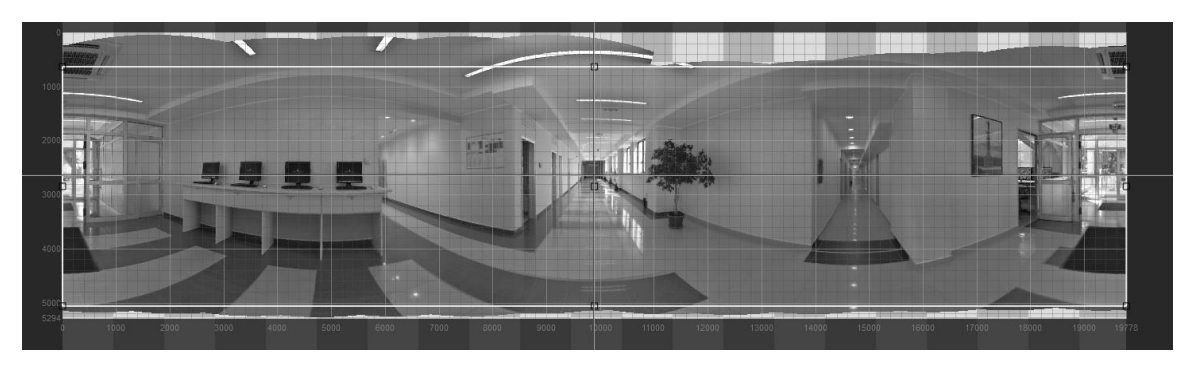

*Slika 15. Isecanje nepravilnih ivica panorame*

<span id="page-23-1"></span>*Boja* – Važno je napraviti sklad da sve fotografije koje se koriste za izradu panorame imaju iste ili sliče parametre što se tiče boja. Potrebno je nivelisati njihov intezitet, kontrast i gama osvetljenje. Program koji je korišćen za izradu virtualizacije prostora Univerziteta Singidunum podržava rad sa RGB paletom boja ali u zavistonisti od programa koji se koristi mogu se obrađivati i panorame koje koriste CMYK paletu boja.

*Vanishing point* – Ova opcija omogućava kreatoru virtualne ture da odredi koja će tačka na određenoj panorami biti početna početna tačka. Primeri korišćenja ove funkcije se mogu videti na slikama 16 i 17. Na slikama je prikazana ista panorama ali je početna tačka gledanja promenjena. Na slici 16. početni pogled jeste ka vratima kroz koja se može izaći u dvorište Univerziteta singidumum, a na slici 17 početni pogled ide ka hodniku koji vodi ka slučaonicama, elektronskim učionicama i amfiteatrima.

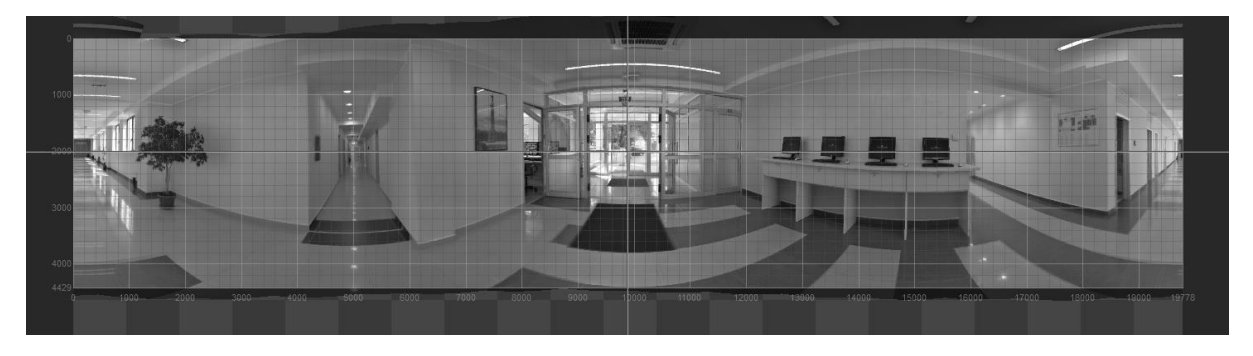

*Slika 16. Početni pogled br. 1*

<span id="page-24-0"></span>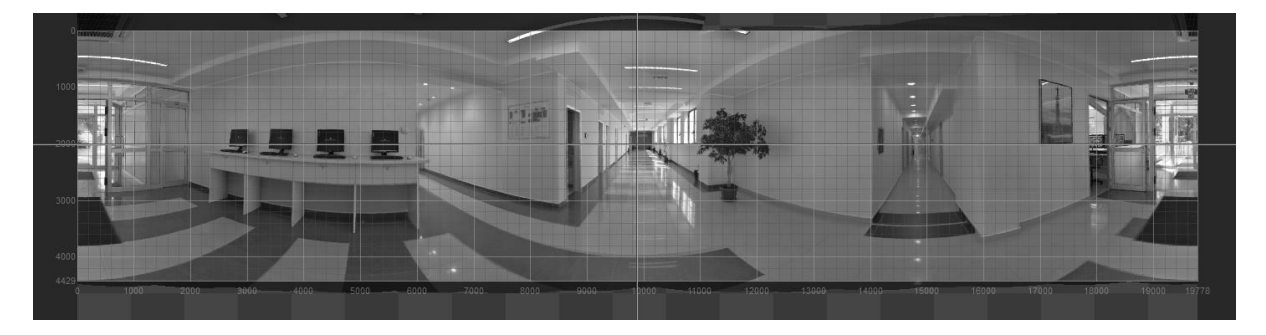

*Slika 17. Početni pogled br. 2*

<span id="page-24-1"></span>Nakon gore pomenutih podešavana panorma je spremana za render. Pre početka renderovanja moguće je tačno podesiti željenu rezoluciju gotove panorame kao i sam kvalitet iste. Moguće je izabrati više različitih formata za izvoz a ponuđeni su:

- $\bullet$  EXR by ILM (\*.exr)
- HDR Radiance (\*.hdr)
- JPG/JPEG Joint Photographic Experts Group (\*.jpg \*.jpeg)
- $\bullet$  Kolor Raw  $(*.$ kro)
- PNG Portable Network Graphics (\*.png)
- PSD/PSB Adobe Photoshop (\*.psd \*.psb)
- TIFF Tagged Image File Format (\*.tif \*.tiff)

#### <span id="page-25-0"></span>*5.4 Mapiranje sfera*

Mapiranje sfera je objašnjeno u pasusu *4.2.5. mapiranje sfera,* a u slučaju izrade virtualizacije prostora Univerziteta Singidunum izmapirano je 36 panorama. Primer kako je izmapirana jedna od 36 pomenutih panorama može se videti na slici broj 18.

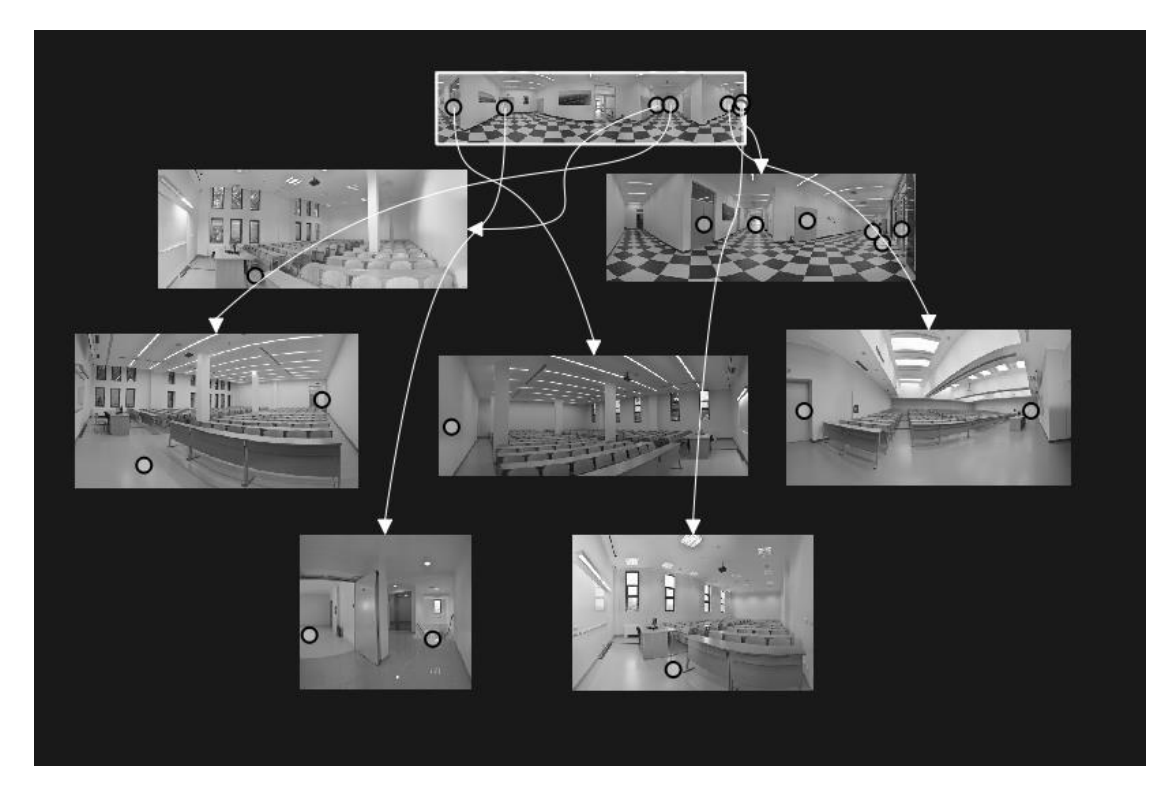

*Slika 18. Primer mapriranja panorame*

<span id="page-25-1"></span>Na slici se vidi da sa pogleda iz hodnika, koristinik virtualne ture može da promeni svoju lokaciju na još 7 mesta. Svaka od tačaka koje se mogu primetiti na samim panormama predstavlja link ka sledećem pogledu. Samo mapiranje se vrši tako što se na određenoj panorami kreiraju tačke (linkovi) koje vode ka ostalim lokacijama. Broj tačaka nije ograničen i zavisi od toga na koji broj pogleda je potrebno da se omogući pomeranje sa lokacije gde se korisnik trenutno nalazi. Ukoliko se na panormu ne postavi nijedna tačka koja bi omogućila korisniku da pređe na sledeći pogled, na taj način bi se korisniku onemogućilo dalje kretenja i jedina opcija za nastavak virtualne šetnje bi bila pronalaženje ženjenih pogleda preko mape ili preko thumbnail ikonica. Ukoliko ove dve opcije nisu integrisanje u virtualnu turu korisnik je primoran da je zatvori i ponovo pokrene istu kako bi nastavio svoju virtualnu šetnju.

#### <span id="page-26-0"></span>*5.5 Integrisanje dodatnih opcija*

Kako bi virtualna šetnja bila što dinamičnija i što lakša za korišćenje u samu virtualnu turu se intagrišu mnogobrojni dodaci i koriste se raznovrsne opcije. U daljem tekstu se nabrajaju jedne od najkorišćenih:

- Integrisanje navigacionog panela
- Odabir početne panorame
- Integrisanje mape u virtualnu turu
- Integrisanje thumbnail prečica
- Integrisanje muzičke podloge
- Integrisanje logotipa
- Integrisanje liste panorama
- Korišćenje žiroskopa

#### <span id="page-26-1"></span>*5.5.1 Integrisanje navigacionog panela*

Integrisanje navigaciong panela se odnosi na celokupnu virtalnu turu, što znači da će se isti prikazivati bez obzira na kojoj lokaciji se koristnik trenutno nalazi. Navigacioni panel u programu koji je korišćen za izradu virtualne ture prostorija Univerziteta Singidunum ima više predefinisanih oblika. Predefinisani oblici navigacionog panela u programu Panotour Pro V 1.8.0 su:

- 2D
- 3D
- Basic Theme
- Sketch

Navigacioni panel može sadržati samo pokazivače smera koj korisniku omogućava da pomera pogled levo, desno, gore i dole, ali takođe može sadržai i ostale opcije kao što su: fullscrean, zoom in, zoom out, home, help, itd. Takođe je moguće izabrati boju u kojoj će se navigacioni panel prikazivati.

<span id="page-26-2"></span>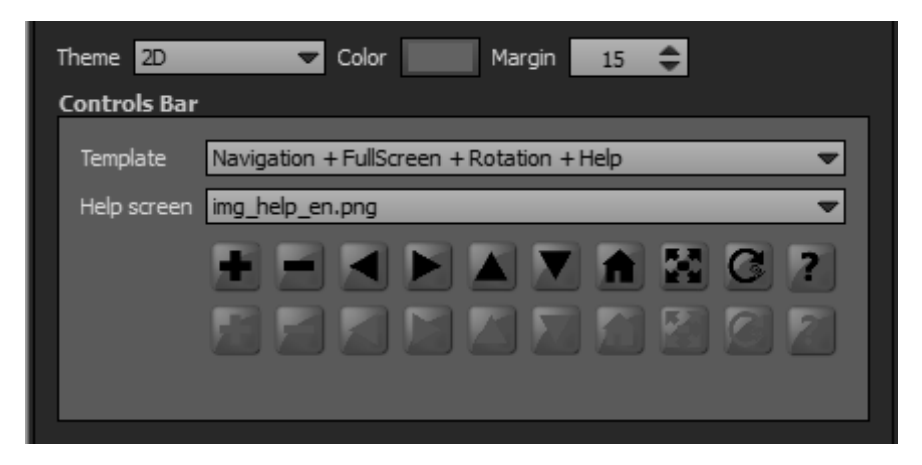

*Slika 19. Primer kreiranja navigacion panela*

#### <span id="page-27-0"></span>*5.5.2 Odabir početne panorame*

Panotour Pro V 1.8.0 u sebi sadrži opciju koja omogućava da se izabere sa kojim pogledom će korisnik započeti svoju virtualnu šetnju. U izbor početnog pogleda ulaze sve panorame koje su planirane za virtualnu turu a u slučaju virtualizacije prostora Univerziteta Singidunum za početni pogled je izabrana panororama na kojoj se vidi kapija univerziteta. Program u sebi sadrži opciju koja pokreće pogled korisnika automatski čim se korisnik nađe na toj lokaciji. Primer podešavanja početnog pogleda i podešavanja vezana za rotiranje pogleda može se videti na slici broj 20.

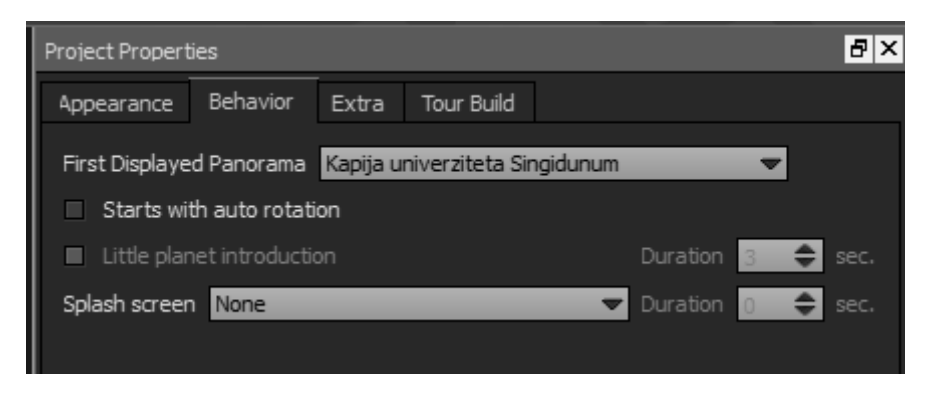

*Slika 20. Podešavanje početnog pogleda i automatskog rotiranja*

<span id="page-27-1"></span>Na slici 19. je prikazano kako se navigacioni panel integriše u virtualnu turu, na slici 20 su prikazana podešavanja vezana za početni pogled i podešavanje rotacije, a na slici 21 je prikazano kako navigacioni panel izgleda u završenoj virtualnoj turi.

<span id="page-27-2"></span>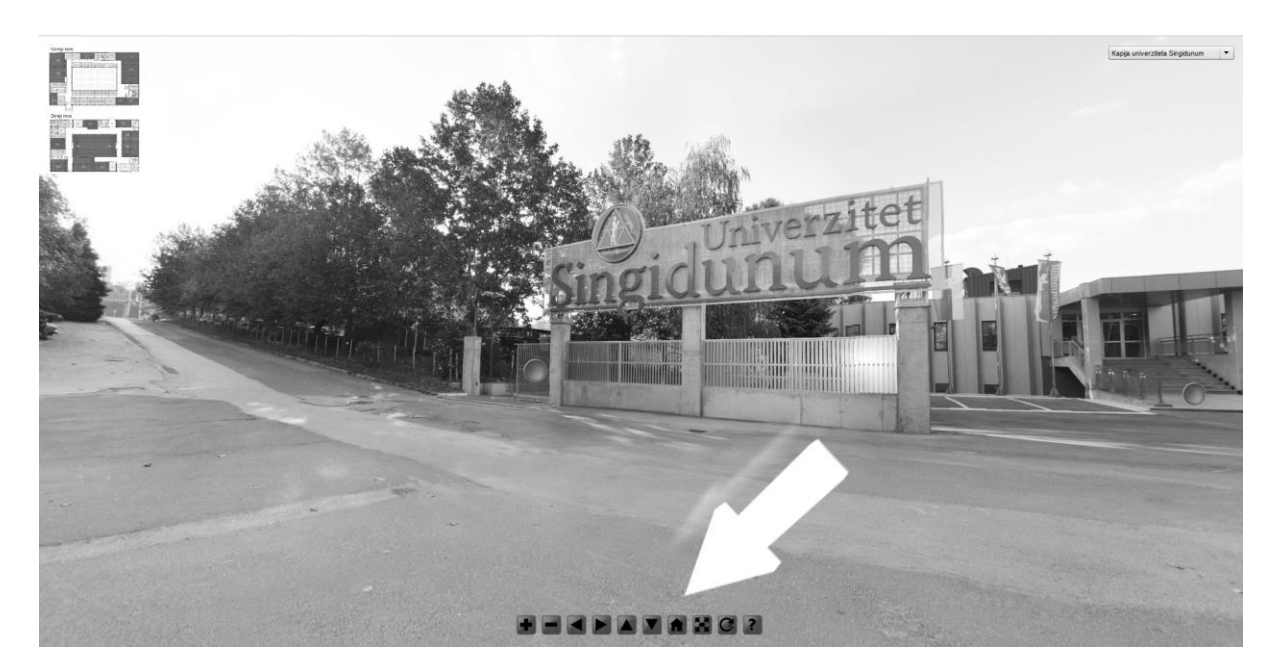

*Slika 21. Prva strana virtualne ture sa integrisanim navigacionim panelom*

#### <span id="page-28-0"></span>*5.5.3 Integrisanje mape u virtualnu turu*

Integrisanje mape u virtualnu šetnju dosta olakšava samo korišćenje. Mapa korisnicima omogućava ne samo da vide plan prostora koji se obilazi već im omogućava i brzi prelazak sa jednog kraja virtualizovanog prostora na drugi. Primer mape sa označenim tačkama odakle se sve može pregledati prostor može se videti na slici 22.

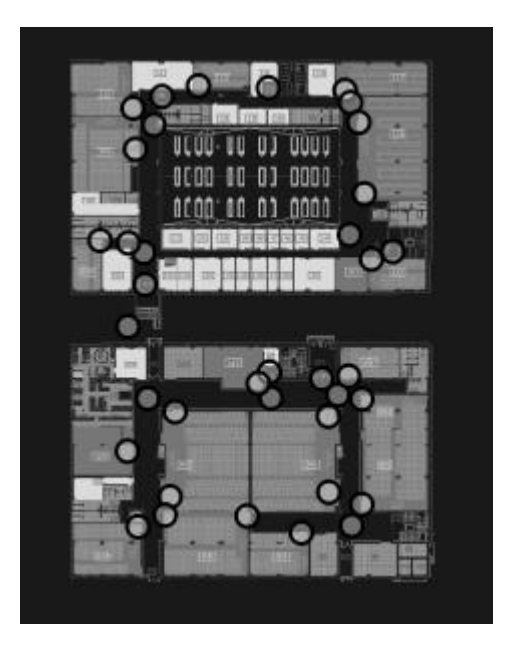

*Slika 22. Primer mape sa označenim položajima odakle se može posmatrati virtualizovani prostor*

<span id="page-28-1"></span>Na slici 22 se može videti virtualizovani prostor Univerziteta Singidunum ima dva nivoa. Tačke koje se vide na mapi su mapirane i klikom na njih korisniku se prikazuje pogled sa mesta gde se sama tačka na mapi nalazi.

Mapa koja je integrisana u virtualnu turu prikazuje se u dva oblika. Prvi oblik jeste da mapa pozicionirana u nokom od uglova služi korisniku samo kao uvid u prostor kroz koji se korisnik virtualno kreće. Drugi oblik se dobija klikom na zatvornu mapu iz nekog od ugla i tada se prikazuje uvećana mapa koja je interaktivna. Interaktivna mapa omogućava već pomenuto pomeranje korisnika iz jednog položaja u drugi.

Panotour Pro V 1.8.0 omogućava kreatoru da zada parametre kako će se oba oblika (otvorena i zatvorena) mape kreirati. Mogući parametri za podešavanje su:

- Pokretanje ture sa otvorenom mapom
- Pozicija otvorene mape
- Pozicija zatvorene mape
- Veličina prikaza otvorene mape
- Veličina prikaza zatvorene mape

Veličinu prikaza mapa je moguće odrediti u procentima ili u pikselima. Na slici 23 se može detaljnije videti kako izgleda podešavanje parametara vezanih za mapu.

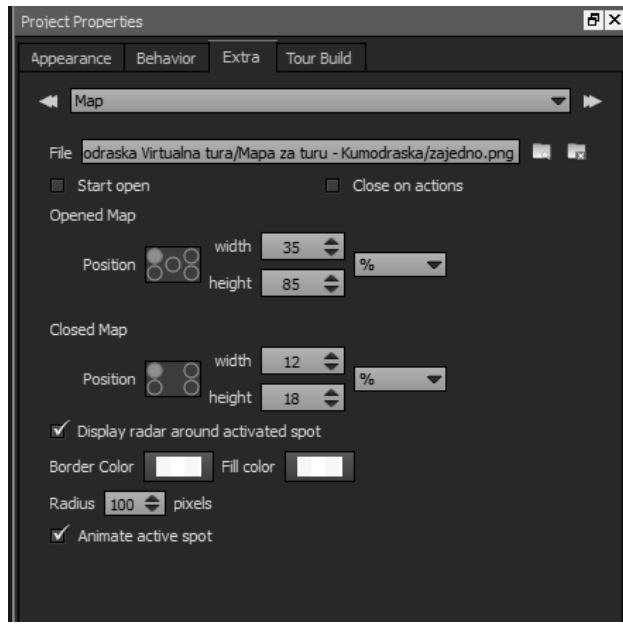

*Slika 23. Podešavanja parametara vezanih za mapu*

#### <span id="page-29-1"></span><span id="page-29-0"></span>*5.5.4 Integrisanje thumbnail prečica*

Integrisanje thumbnail prečica takođe dosta olakšava samo korišćenje virtualne ture. Thambnail prečice predstavljaju skup svih parnorama koje se prikazuju umanjene. Omogućavaju korisnicima da imaju brz uvid u sve tačke odakle mogu da pregledaju virtualnu turu i se odabirom jedne od njih odmah nađu na željenoj lokaciji. Korisnici sem što mogu videti umanjenu panoramu koja je potencijalni sledeći pogled, takođe mogu videti i naziv te panorame što znatno olakšava snalaženje u nepoznatom prostoru. Podešavanje tambnail prečica u programu Panotour Pro V 1.8.0 može se videti na slici 24.

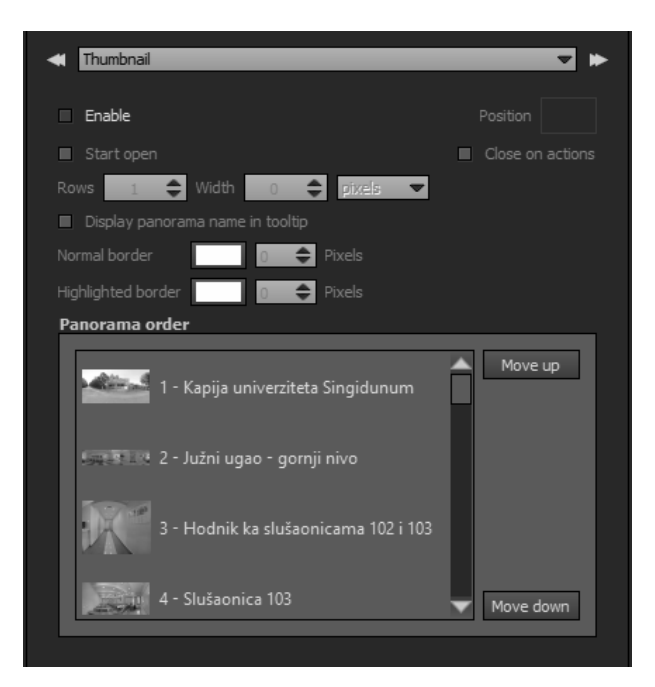

*Slika 24. Podešavanje thumbnail prečica*

#### <span id="page-30-2"></span><span id="page-30-0"></span>*5.5.5 Integrisanje muzičke podloge*

U virtualnu turu moguće je integrisati i muzičku podlogu. Potrebno je izabrati audio datoteku i korisnici će uživati u odabranoj muzici dok ispred sebe imaju aktiviranu virtualnu šetnju. Proces insertovanja muzičke podloge je prikazan na slici broj 25.

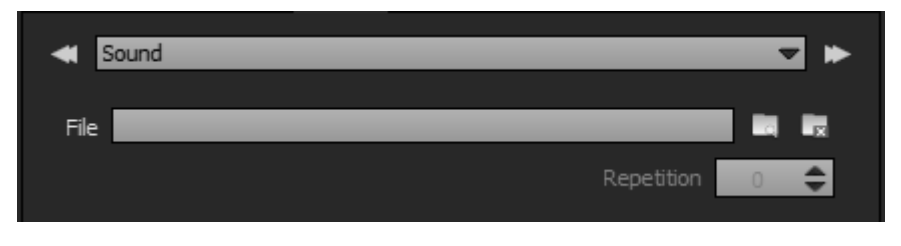

*Slika 25. Proces insertovanja muzičke podloge*

#### <span id="page-30-3"></span><span id="page-30-1"></span>*5.5.6 Integrisanje logotipa*

Integrisanje logotipa je veoma važno za samo brendiranje kompanije koja je virtualizovala svoj prostor. Proces dodavanja logotipa virtualnu turu je prikazan na slici 26, a kasnije je objašnjen i sam zančaj integisanja logotopa kao i šta predstavlja sam logotip.

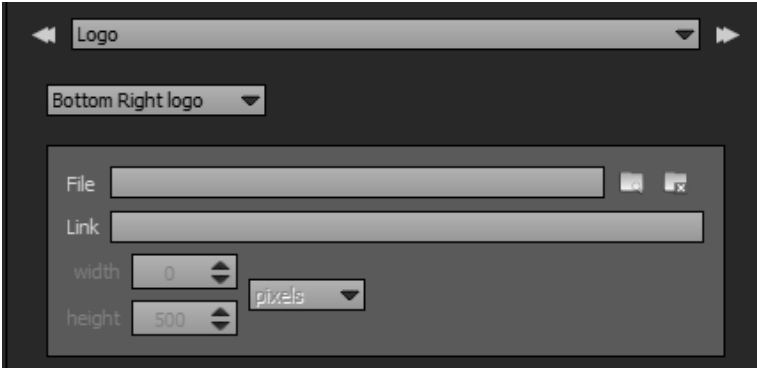

*Slika 26. Proces insertovanja logotipa i njegovo pozicioniranje*

<span id="page-30-4"></span>Brend je obećanje koje se reflektuje na identitet kompanije. To je način na koji potrošači vide istu i to je način na koji se kompanija predstavlja u javnosti i u medijima. [4]

Logotip predstavlja dugoročno i standardizovano kreativno rešenje osnovnih elemenata identiteta brenda. U svim područijima grafičkog dizajna, logotip se ubraja u najsloženije zadatke zbog toga što ideja i samo likovno – grafičko rešenje treba da obuhvate mnoge zahteve u sažetom obliku i na krajnje jednostavan način. Logotip je vizuelni simbol

koji, kao frontalna pojava, ostaje memorisan u svesti potrošača, i on predstavlja asocijaciju na brend u svakodnevnoj komunikaciji. Pojava jedinstvenog ispoljavanja i prihvatanja unificiranih perciptivnih asocijacija logotipa za grupu potrošača naziva se stimulaciona kodabilnost. Pravna zaštita i registracija robnih znakova kompanija i njihovih brendova smanjuje, ali ne eliminiše u potpunosti mogućnost njihove zloupotrebe. [5]

#### <span id="page-31-0"></span>*5.5.7 Integrisanje liste panorama*

Integrisanje liste panorama ima sličan značaj kao i korišćenje thumbnail prečica. Sama funkcija je ista što znači da omogućava korisnicima da vide spisak svih panorama koje su korišćene u virtualnoj turi ali i da klikom na neki od naziva mogu da promene pogled na virtualizovani objekat. Kreator može birati u kom od četiri ugla će se nalaziti lista panorama što je prikazano na slici 28, a na slici 27 može se videti kako lista panorama izgleda kada je integrisana u virtualnu turu.

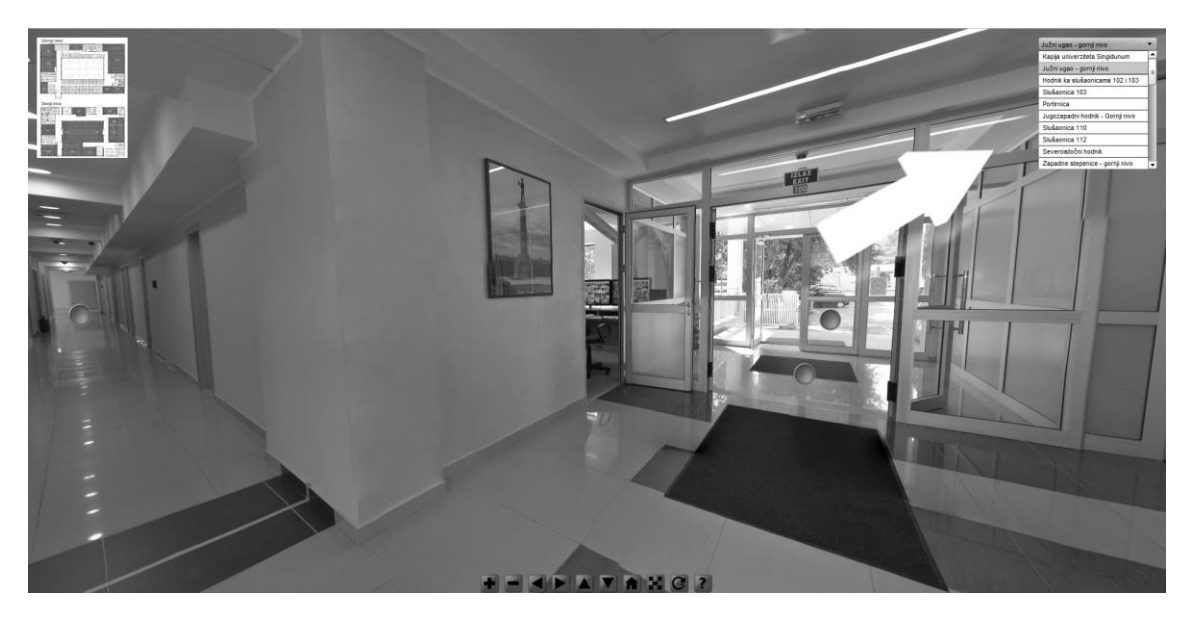

<span id="page-31-1"></span>*Slika 27. Integrisana lista panorama*

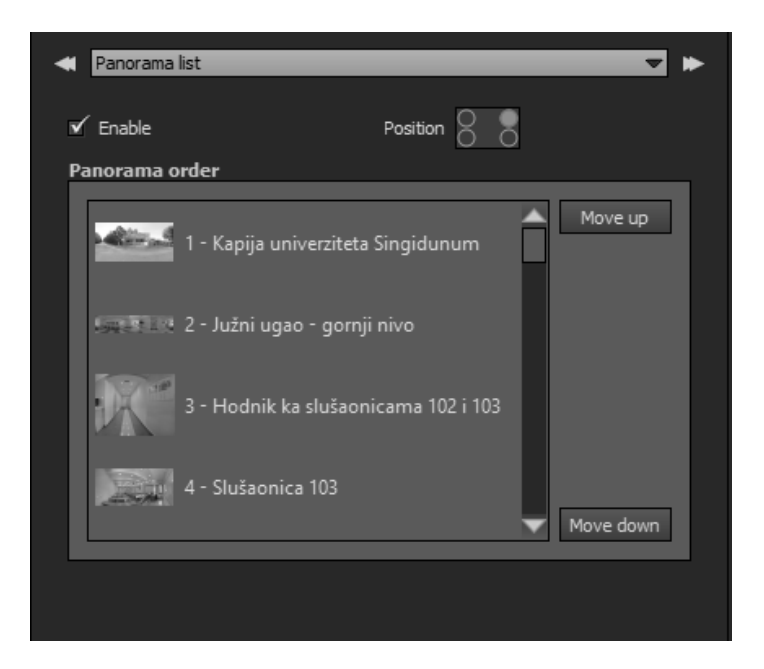

*Slika 28. Proces integrisanja liste panorama*

#### <span id="page-32-1"></span><span id="page-32-0"></span>*5.5.8 Korišćenje žiroskopa u svrhe pregleda virtualne ture*

Kako se mnoge aplikacije na mobilnim telefonima oslanjaju na žiroskop takav slučaj je i sa virtualizacijom prostora. Žiroskom omogućava korisnicima da veoma živopisno pregledaju virtualizovi prostor uz pomoć pametnih mobilnih telefona ili tableta. Razvoj ove tehnologije je u velikoj meri doprineo i razovju mobilnih aplikacija. Međutim, s obzirom na sam način korišćenja mobilnih telefona kalibracija žiroskopa je iznenađijuće zahtevan i komplikovan posao. Potrebno je pratiti tri ose magnetnog polja, ubrzanje i kretanje mobilnog telefona koje je stalno u toku. Tradicionalne orijentacije senzora na mobilnim telefonima jesu kombinacija brzinomera i magnetnog polja senzora podataka. U obzir treba uzeti i spoljašnje smetnje kao što su elektromagnetno polje od kablova u zidovima ili čak i samo kretanje korisnika čiji je mobilni telefon. [6]

#### <span id="page-33-0"></span>*5.6 Izvoz virtualne ture*

Panotour Pro V 1.8.0 dozvoljava mogućnost izvoza samo u swf format. SWF predstavlja ekstenziju za Shockwave Flash kreiranu od strane Macromedia kompanije a sada je u posedu Adobe-a. SWF je predviđen za male veb formate i veoma je kompaktan.

SWF fajlovi mogu sadržati slike, animacije i audio fajlove predviđene za prikaz na vebu. Pomenuti format je mogućže pokrenuti kroz veb pretraživač korišćenjem flash plag ina. [7]

## <span id="page-34-0"></span>**6. Uređaji za bolji pregled virualizovanog prostora**

Postoji više uređaja za bolji pregled virtualne realnosti i videa koji pokriva 360°. Usavršavanjem ovih uređaja smatra se da je era virtualne realnosti ponovo pred nama. Do ovakvog mišljenja se dolazi nakon razvoja uređaja kao što je Oculus Rift ali i zbog samo interesovanja korisnika za ono što će u budućnosti biti moguće izvesti uz pomoć VR-a.

Ideja VR tehnologije nije nova, ideja cirkuliše u tehničkom svetu već duži niz godina. Nedavno je tehnologija probila neke od dugotrajnih prepreka. Jedan od primera jeste pristupnost VR uređaja gde je google cardboard zauzeo vodeću poziciju. Google cardboard je otvorio vrata VR tehnologije za svakoga ko poseduje pametni telefon. Nakon razvijanja ovih tehnologija virtualna okruženja su posltala mnogo uzbudljivija i sve korišćenija. [8]

Najistaknutiji uređaji VR tehnologije u današnjem vremenu su:

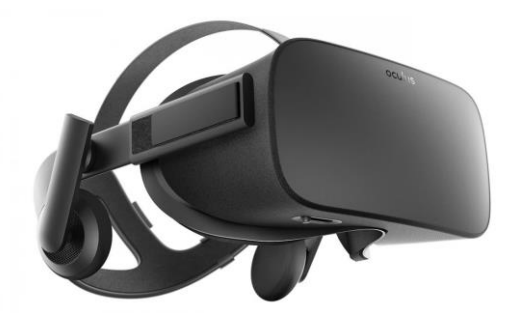

*Slika 29. Oculus Rift*

<span id="page-34-2"></span><span id="page-34-1"></span>HTC Vive

Oculus Rift

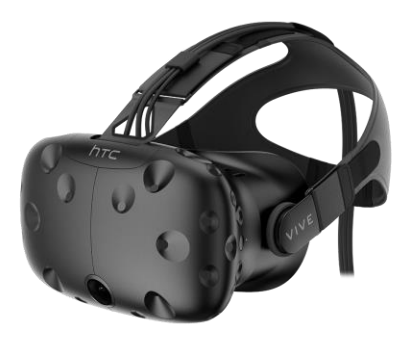

*Slika 30. HTC vive*

• PlayStation VR

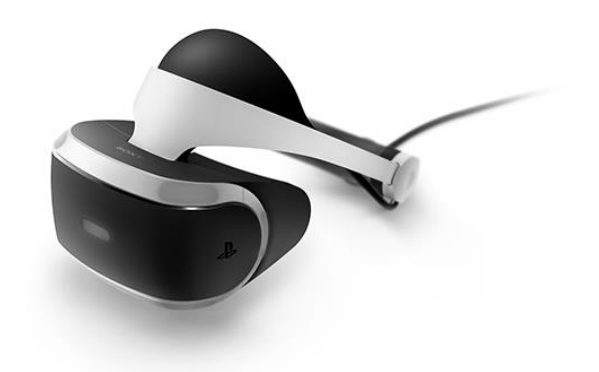

*Slika 31. PlayStation VR*

<span id="page-35-0"></span>• Sulon Q

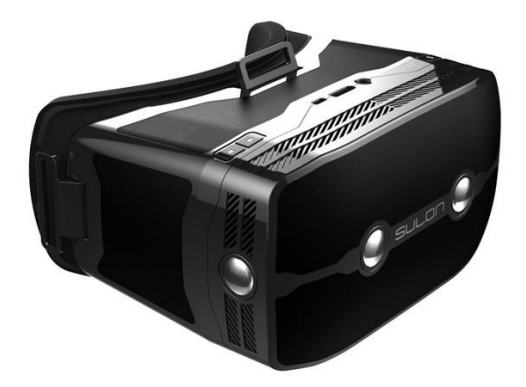

*Slika 32. Sulon Q*

<span id="page-35-2"></span><span id="page-35-1"></span>• Samsung Gear VR

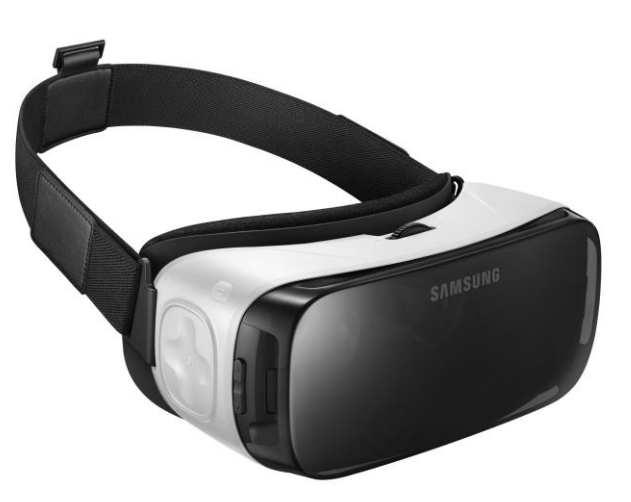

*Slika 33. Samsung Gear VR*

• OnePlus Loop VR

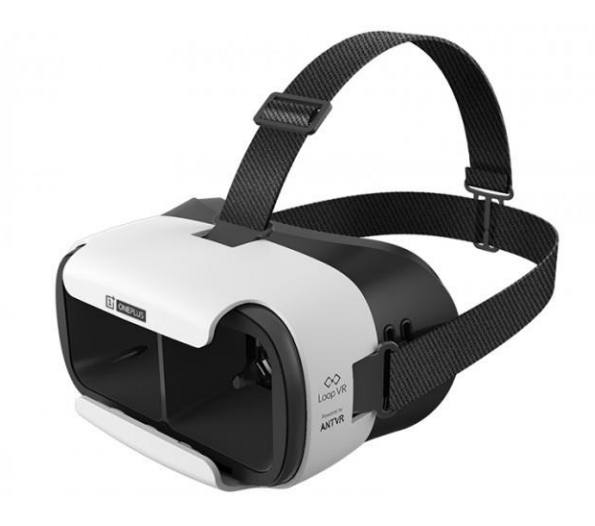

*Slika 34. OnePlus Loop VR*

<span id="page-36-0"></span>• LG 360 VR

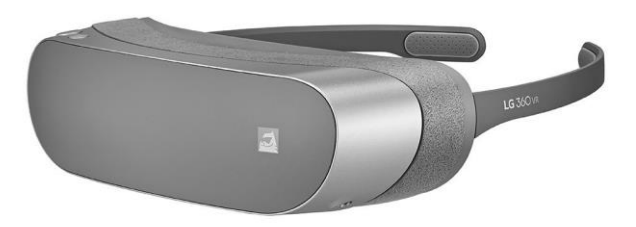

*Slika 35. LG 360 VR*

<span id="page-36-1"></span>Google Cardboard

<span id="page-36-2"></span>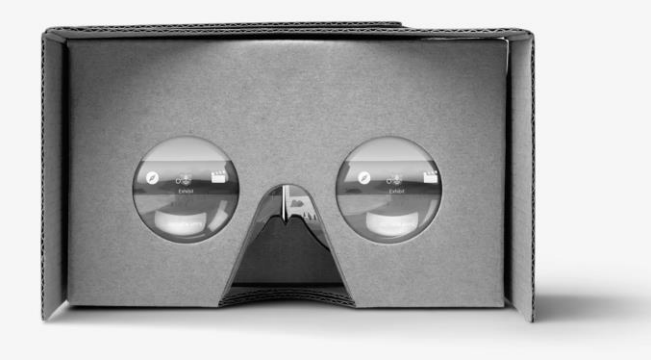

*Slika 36. Google Cardboard*

• Zeiss VR One and One GX

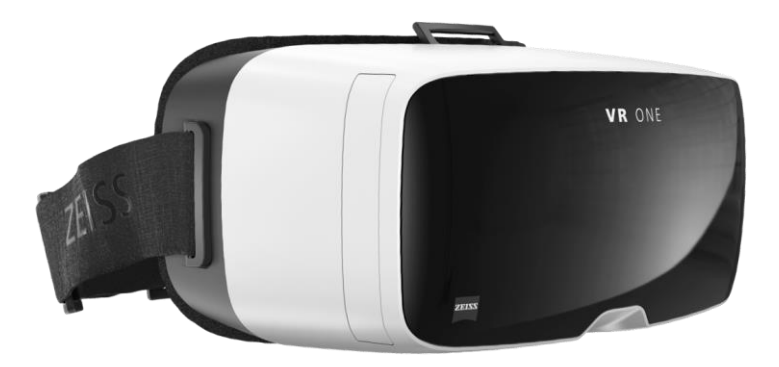

*Slika 37. Zeiss VR One and One GX*

<span id="page-37-0"></span>Homido

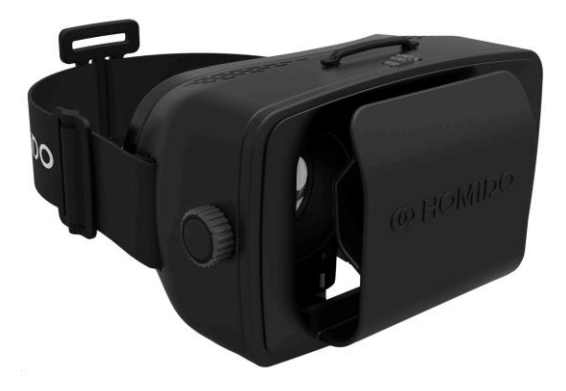

*Slika 38. Homido*

<span id="page-37-1"></span>• Microsoft HoloLens

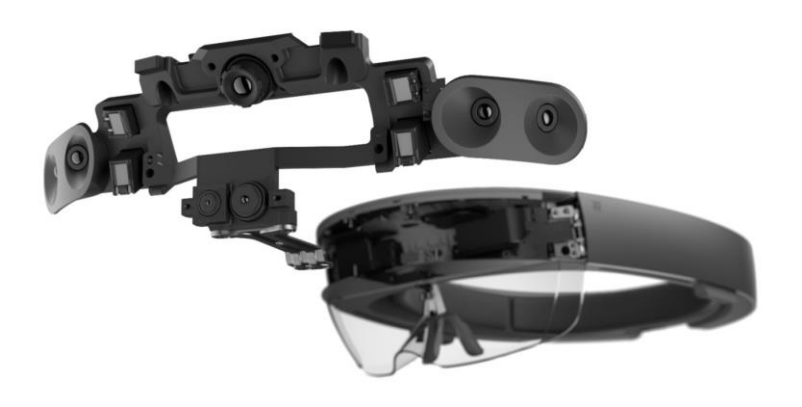

<span id="page-37-2"></span>*Slika 39. Microsoft HoloLens*

Navedeni uređaji se koriste za interakciju sa kompjuterski generisanim okruženjem. Kompjuterski generisano okruženje predstavlja simuliranu verziju realnog okruženja i može se predstaviti u tri dimenzije. Ekrani se koriste za prikazivanje viuzalnog iskustva i obezbeđuju interaktivno iskustvo gde je ekran u skladu sa taktilnim povratnim informacijama koje prima od korisnika.

Virtualna realnos je opisana od strane pisaca sa sedam različith segmenata [9] i ovi uređaji nam pomažu da u njima uživamo:

- Mrežna komunikacija
- Impresija celog tela
- Segment telesnog prisustva
- Veštački segment
- Segment impresije
- Segment interaktivnosti
- Segment simulirane realnosti

## <span id="page-39-0"></span>**7. Primena virtualnih tura u obrazovanju**

#### <span id="page-39-1"></span>*7.1 Cilj virtualnih tura u obrazovanju*

Cilj virtualnih tura u obrazovanju jeste da se studentima od kuće ili sa bilo kog mesta gde postoji pristup internetu, omogući pristup programima koji im koriste za vežbanje i izradu projekata u svrhe ispita. Studentima ne samo da je omogućen pristup programima za vežbanje već oni pre nego što dođu do određenih programa, moraju virtualno da prođu kroz prostorije univerziteta i na taj način stiču približni utisak kao da su i fiziči na univerzitetu gde je podobna atmosfera za učenje.

Takođe kao jedna od velikih prednosti koja se studentima pruža na ovakav način, jeste pristup licenciranim softverima koji se nalaze na virtualnim računarima univerziteta.

Obzirom da studenti koriste univerzitetske licencirane programe koji se nalaze na univerzitetskim virtualnim mašinama, moguće je prati rad studenata. Snimanjem procesa koje studenti pokreću na aktiviranim virtualnim mašinama može dosta doprineti razvoju i poboljšanju kvaliteta nastave.

#### <span id="page-39-2"></span>*7.2 Potrebni alati*

Segmenti i alati potrebni za izradu pametnog sistema koji bi studentima omogućio korišćenje univerzitetskih programa i praćenje rada na virtualnim računarima jesu:

- Virtualna tura sa integrisanom website box opcijom
- Virtualni računar na univerzitetskom serveru
- VNC server instaliran na univerzitetskom serveru
- VNC client
- Program za snimanje pokrenutih procesa

#### *Website box*

Website box jeste plagin koji omogućava korisniku da klikom na određeni deo ekrana pokrene svoj internet pretraživač uz pomoć koga se VNC klijent povezuje sa VNC serverom. Na ovaj način studentima se omogućava korišćenje univerzitetskog virtualnog računara sa instaliranim programima potrebnim za rad.

#### *Virtual networ computing (VNC)*

Virtual network computing ili skraćeno VNC je zasnovan na jednostavnom protokolu koji je nezavisan od platforme. Ovakva platforma se može pokrenuti i na prenosnom računaru bez dodatne opreme. [10]

VNC omogućavava pristup drugom računaru iz celog sveta. Ova tehnologija je jednostavan daljinski protokol koji vam obogućava da vidite ekran drugog računara i potpuno je nezavisna od operativnog sistema. To je jednostavnost ovog protokola koji čini VNC za razliku od drugih sličnih protokola. [11]

#### *Program za snimanje prokrenutih procesa*

Na virtualnom računaru koji se nalazi na univerzitetskom serveru potrebno je aktivirati program za praćenje procesa koji se izvršavaju na istom.

Program je potrebno podesiti da snima same procese koji su pokrenuti ali je potrebno da prikuplja i ostale infomacije. Najbitnije informacije su:

- Koji procesi se pokreću
- Koliko često se aktiviraju
- Koliko dugo su pokrenuti
- Kada su aktivirani

#### <span id="page-41-0"></span>*7.3 Kreiranje pametnog sistema*

Nakon kreiranja virtuelne ture neke visokoškolske ustanove sa integrisanom website box opcijom koja se aktivira klikom na neki od računara u elektronskoj učionici korisnik zapravo započinje konekciju ka virtualnoj mašini na serveru. Na serveru je instaliran VNC server, a u Internet pregledaču se u okviru website box komponente pokreće veb stranica sa ugrađenim VNC klijentom. VNC klijent na lokalnom računaru korisnika prikazuje radnu površinu virtualnog računara. Ovim načinom obrazovna ustanova uz manji broj licenci, može omogućiti velikom broju studenata da od kuće bez dolaska na univerzitet koriste softver, kako bi radili svoje zadatke i projekte. Vreme korišćenja ove usluge se može i ograničiti ukoliko je potrebno.

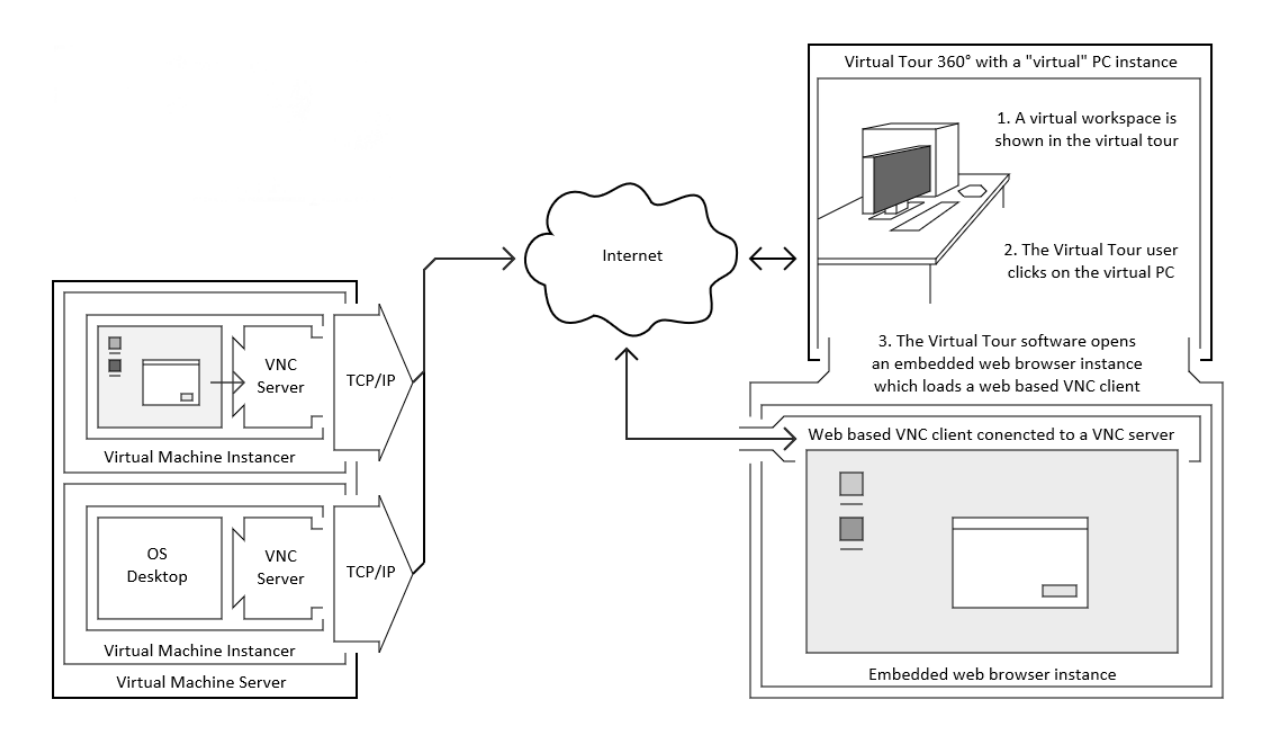

#### *Slika 40. Kreiranje pametnog sistema*

<span id="page-41-1"></span>Kako bi izvšili predikciju potrebno je da pratimo navike korisnika i njihove potrebe. Iz ovog razloga u naš sistem se integriše program koji će u određenom intervalu prikupljati informacije o pokrenutim procesima. Kako bi univerzitet studentima ponudio najblju uslugu ovog tipa značajne informacije su sledeće: koji procesi se pokreću, koliko često se aktiviraju, koliko dugo su pokrenuti kao i vreme kada su aktivirani. Prikupljanjem ovih informacija može se doći do zaključka koliko je potrebno licenici kako bi studenti uvek imali pristup softveru za vežbanje i izradu projekata. Takođe se može videti i za koju oblast su studenti najviše zainteresovani kao i za koju oblast im je najviše vežbe potrebno. Na osnovu ovakvih podataka studentima se mogu organizovati dodatne radionice ukoliko se ispostavi da za tim ima potrebe.

Pored prednosti predikcije koja je glavni cilj ovakvog sistema, važno je napomenuti da studenti pored toga što rade od kuće kako bi došli do konekcije između lokalnog računara i virtualnog računara, moraju da se virtualno prošetaju kroz zgradu univerziteta da bi došli do elektronske učionice odakle bi pokrenuli ceo dalji proces. Virtualna šetnja do računara približno odaje utisak kao da se student nalazi na univerzitetu i na taj način podstiče koncentraciju neophodnu za učenje i savlađivanje novih veština.

### <span id="page-43-0"></span>**8. Zaključak**

U radu je prikazan model modernih trendova u razvoju novih virtualnih okruženja za obrazovanje. Neki od ovih modela su u fazi testiranja na vodećim svetskim univerzitetima. Prikazana grafička šema ilustruje interfejs računara sa studentske mreže kako pristupa virtalnoj laboratoriji za vežbanje i izradu projekata kao i drugim službama.

Sve ovo ukazuje na postojanje tehnoloških platvormi koje mogu poržati razvoj modervnih univerzitetskih usluga. Isto tako sa osnovom prikupljenih podataka moguće je da se razviju predviđanja modela ponašanja kako bi univerziteti bolje razumeli potrebe savremenog studenta. U budućnosti je planirana izgradnja predloženog okruženja sa sistemima vištačke intaligeniceje koji bi unapredili samu predikciju koja je sada predmet daljih istraživanja.

### <span id="page-44-0"></span>**9. Literatura**

- [1] Jeremy Norman & Co., Inc., "The First Use of Virtual Reality in a Museum or Archaeological Context," [Na mreži]. Available: http://www.historyofinformation.com/expanded.php?id=4542. [Poslednji pristup 30 05 2016].
- [2] CampusTours Inc., "The History of Virtual Tours," [Na mreži]. Available: http://www.campustours.com/evolution. [Poslednji pristup 01 06 2016].
- [3] Adobe Systems Incorporated, "adobe.com," [Na mreži]. Available: https://helpx.adobe.com/photoshop/using/create-panoramic-images-photomerge.html. [Poslednji pristup 28 04 2016].
- [4] M. Kokić, "singipedija.singidunum.ac.rs," 2015. [Na mreži]. Available: http://www.singipedia.singidunum.ac.rs/content/4125-Brendiranje-u-digitalnommarketingu-na-primeru-kompanije-The-New-York-Times-Digital. [Poslednji pristup 22 04 2016].
- [5] M. Aleksandar, "singipedia.singidunum.ac.rs," 2014. [Na mreži]. Available: http://www.singipedia.singidunum.ac.rs/content/3801-Dizajn-kao-zna%C4%8Dajnakomponenta-brenda-u-funkciji-sticanja-konkurentske-prednosti. [Poslednji pristup 12 10 2015].
- [6] C. Barthold, "Evaluation of gyroscope-embedded mobile phones," Systems, Man, and *Cybernetics (SMC), 2011 IEEE International Conference on,* pp. 1632-1638, 9-12 10 2011.
- [7] techtarget, "techtarget.com," 2010. [Na mreži]. Available: http://whatis.techtarget.com/fileformat/SWF-Object-ShockWave-Flash. [Poslednji pristup 18 06 2016].
- [8] Pocket-lint, "Best VR headsets to buy in 2016, whatever your budget," 14 06 2016. [Na mreži]. Available: http://www.pocket-lint.com/news/132945-best-vr-headsets-to-buy-in-2016-whatever-your-budget. [Poslednji pristup 23 06 2016].
- [9] I. Goradia, J. Doshi / L. Kurup, "A Review Paper on Oculus Rift & Project Morpheus," u *International Journal of Current Engineering and Technology* , 2014.
- [10] T. Richardson, S.-F. Q., W. K.R. / H. A., "Virtual Network Computing," *In IEEE Internet Computing,* 1998.

[11] D. Stamenković, "singipedia.singidunum.ac.rs," 01 10 2012. [Na mreži]. Available: http://www.singipedia.singidunum.ac.rs/content/3199-Energetska-efikasnost-u-primenivirtualnog-datacentra-i-koncept-ekolo%C5%A1kih-elektronskih-u%C4%8Dionica-na-Univerzitetu-Singidunum. [Poslednji pristup 11 05 2016].

## <span id="page-46-0"></span>10. Spisak slika

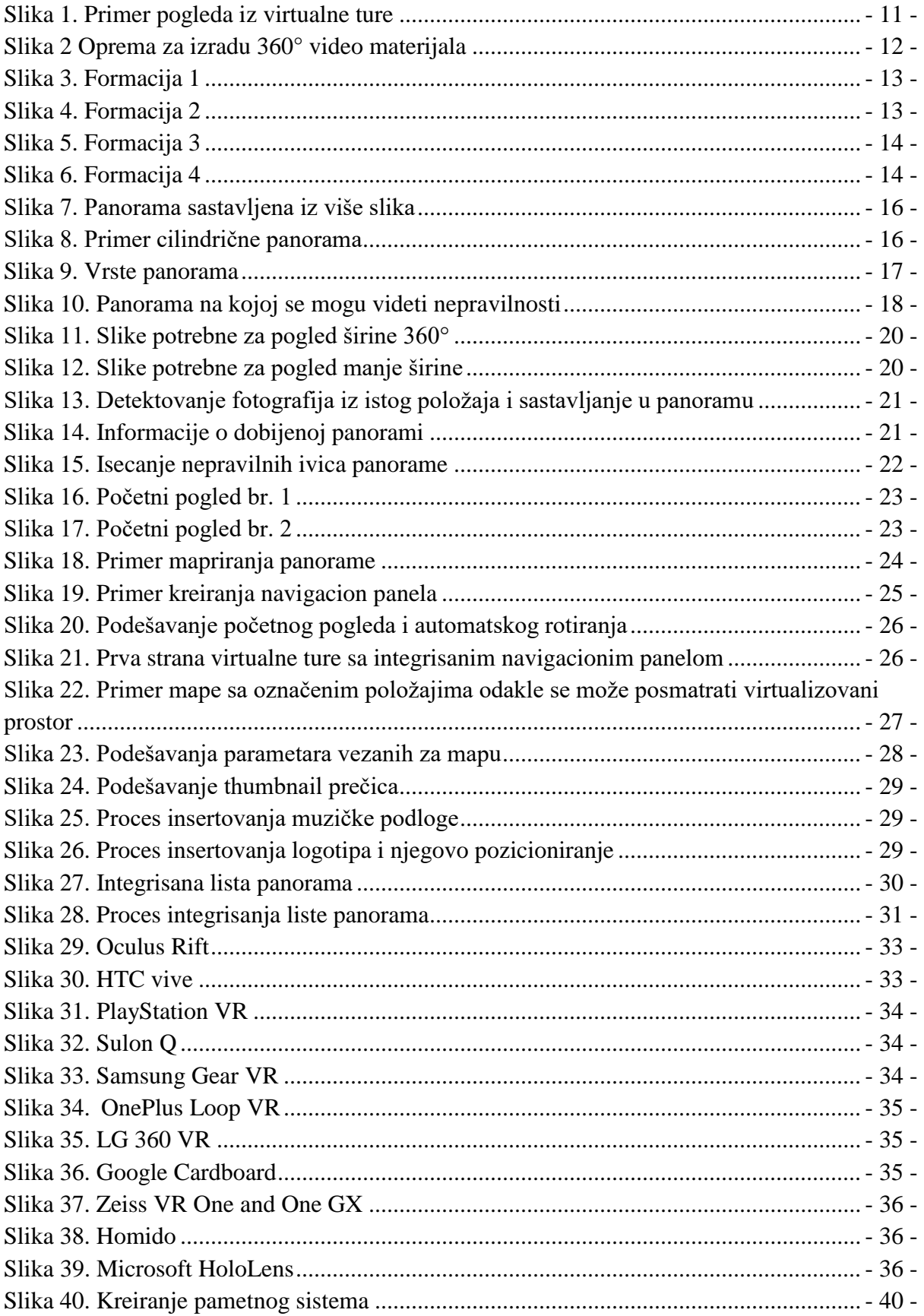

## <span id="page-47-0"></span>**11. Spisak tabela**

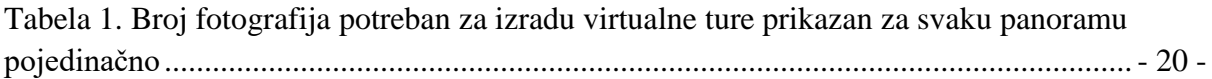